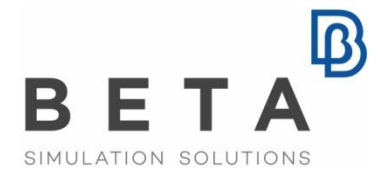

physics on screen

# BETALM

# Setup Guide

 $V7.2$ 

# License Manager **Installation and Maintenance**

### **Table of Contents**

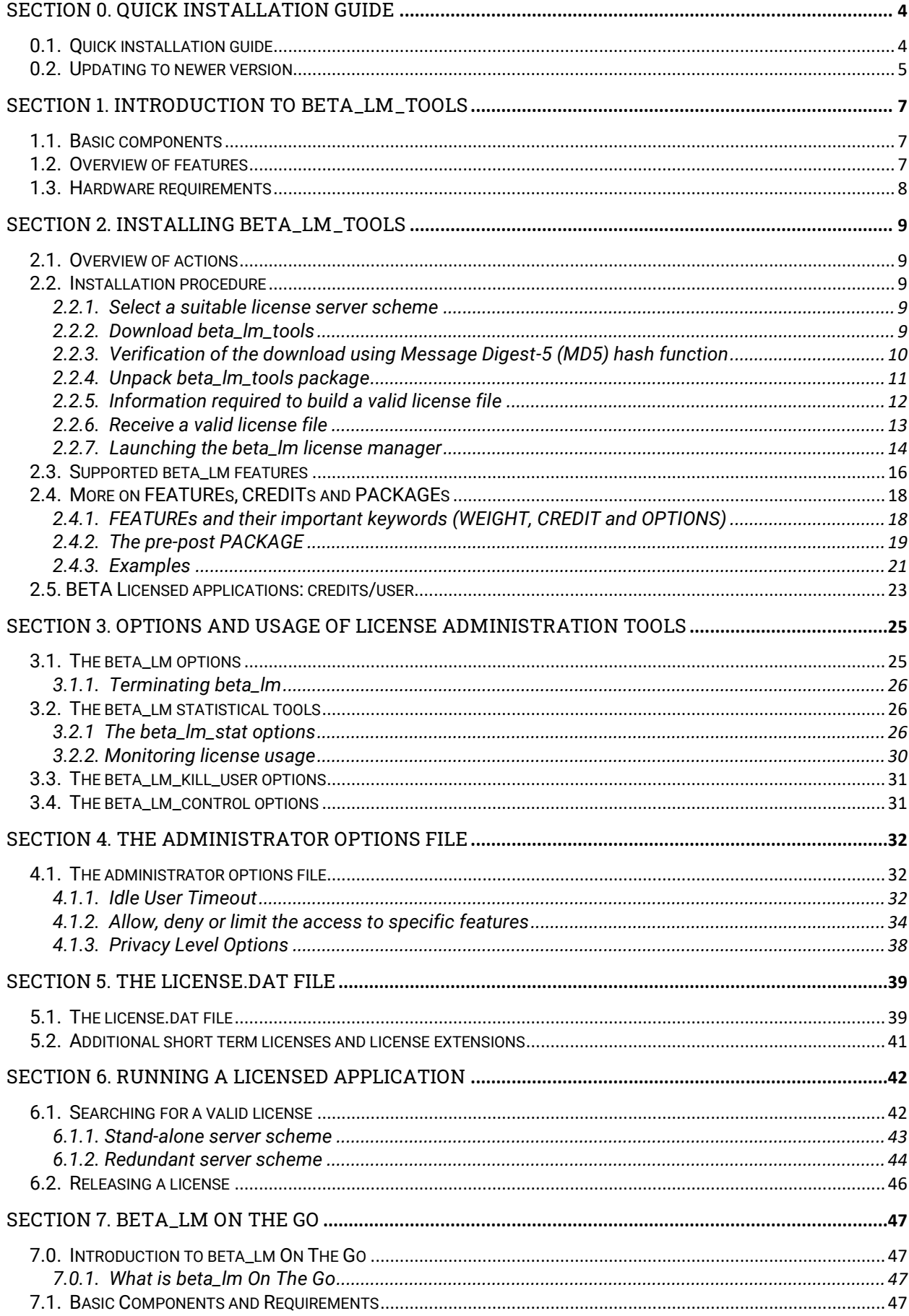

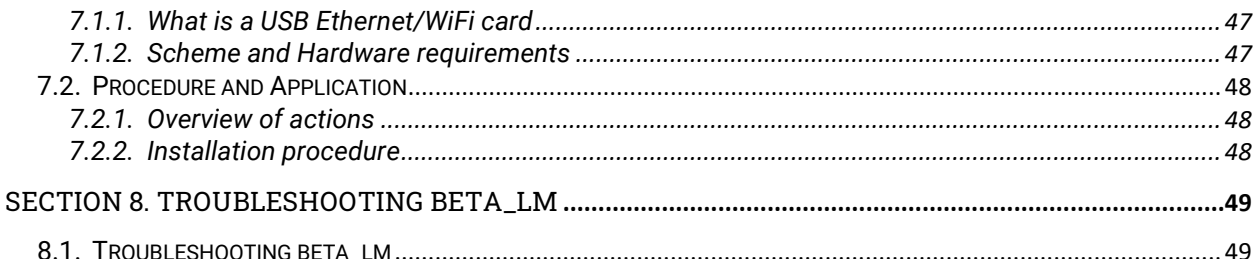

# **Section 0. Quick Installation Guide**

#### <span id="page-3-1"></span><span id="page-3-0"></span>**0.1. Quick installation guide**

Users familiar with license management software can quickly browse through the following steps in order to download and install beta\_lm\_tools. Numbers in the third column indicate the corresponding paragraphs where detailed information on each specific step is given.

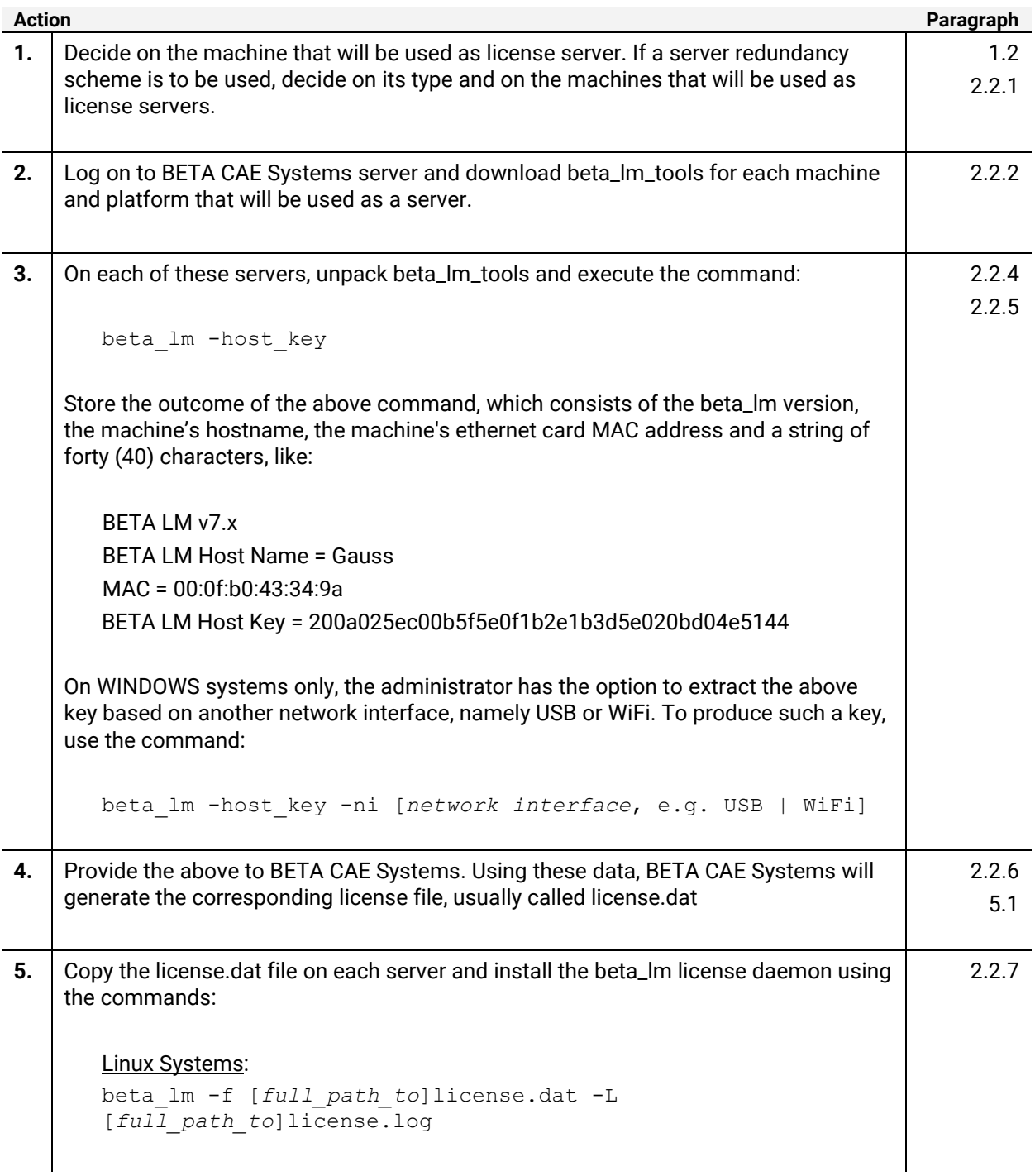

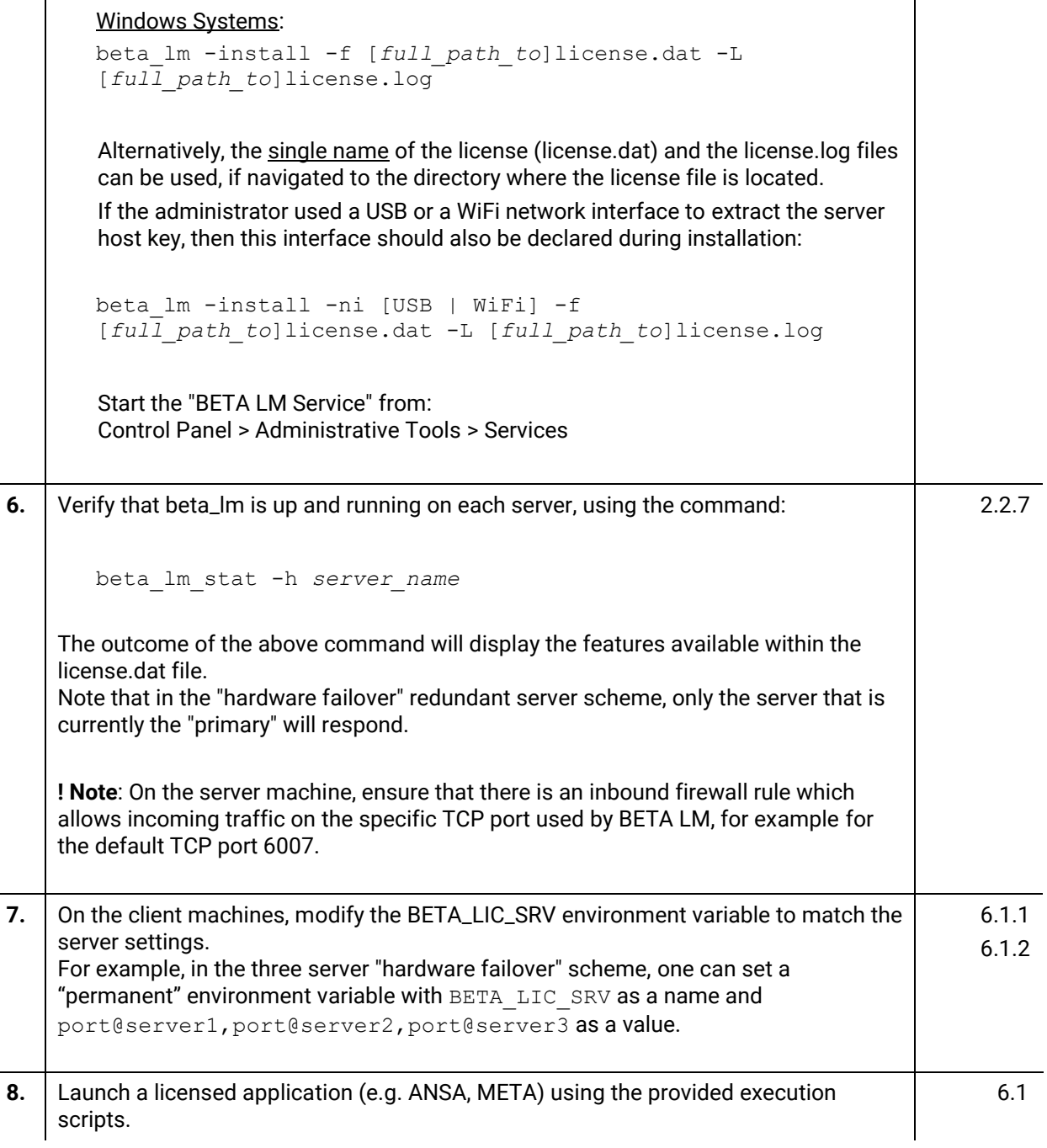

<span id="page-4-0"></span>For troubleshooting actions please refer to section 8.

#### **0.2. Updating to newer version**

When updating to a newer version of beta\_lm\_tools and in case that the server machines have not changed, one needs to follow the steps as described below.

**Action Paragraph 1.** Terminate the old version of beta\_lm\_tools.  $\qquad \qquad$  3.1.1 **2.** Log on to BETA CAE Systems server and download beta\_lm\_tools for each machine and platform that are used as a server. 2.2.2

l.

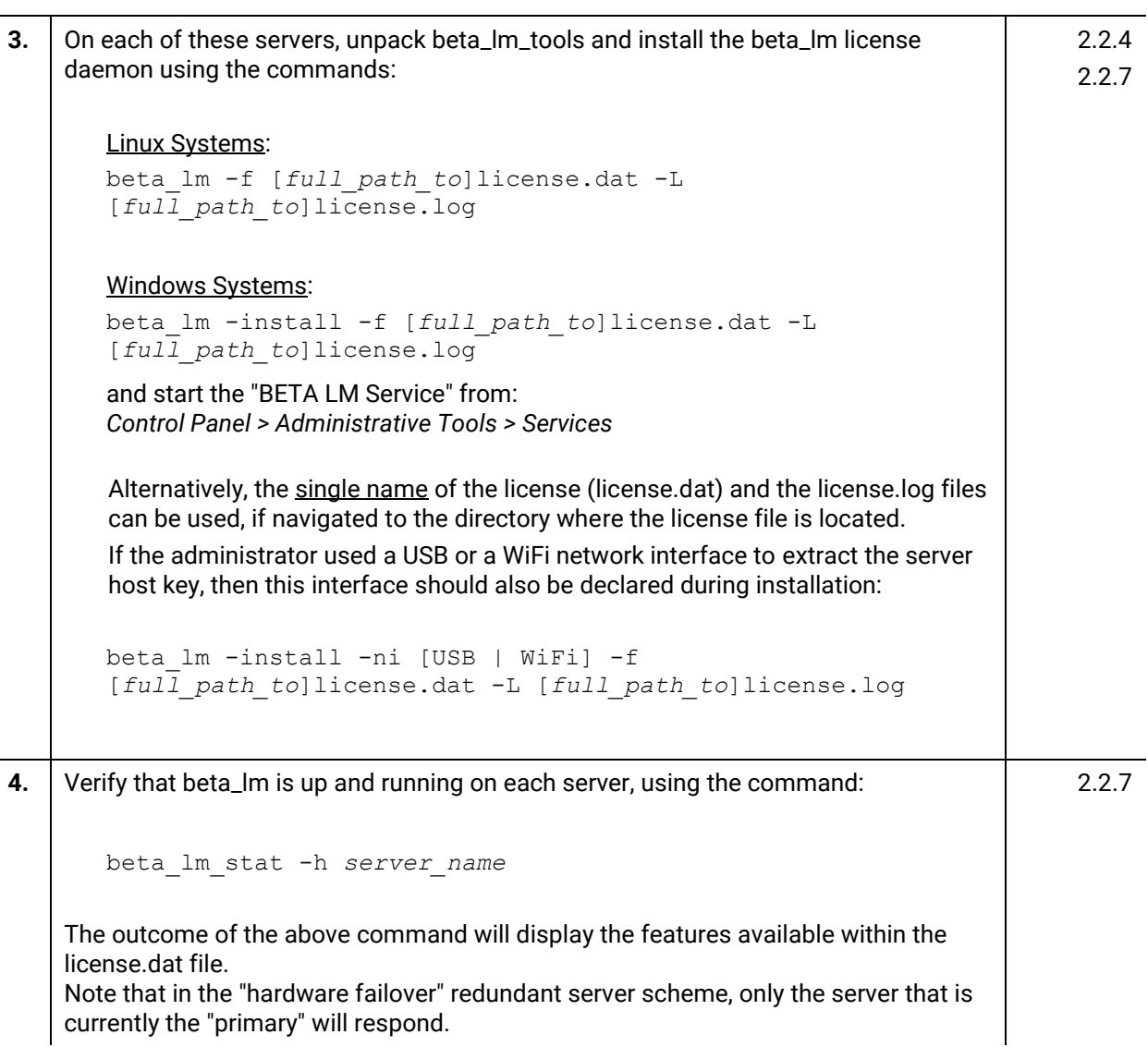

When updating to a newer version of beta\_lm\_tools and in case that the server machines have changed or they are Virtual Machines one should follow the steps as described in section 0.1.

# **Section 1. Introduction to beta\_lm\_tools**

#### <span id="page-6-1"></span><span id="page-6-0"></span>**1.1. Basic components**

**beta\_lm\_tools** is the license manager package for use with all products licensed by BETA CAE Systems and should be downloaded and installed on all machines that are designated as license servers. The package contains the following:

- **beta\_lm:** license daemon that handles the initial contact and communication with the licensed application through a TCP/IP network protocol. The communication itself is machine independent, so the licensed application and the license daemon can be running on different platforms and different operating systems
- **beta\_lm\_stat:** a reporting tool that provides information on license usage
- **beta\_lm\_kill\_user:** a tool to terminate process of specific users
- **beta\_lm\_control:** a tool to communicate with the license manager for various tasks
- an optional **administration options file** (usually called **license.opt**) that can be used by the license administrator to control various operating parameters of beta\_lm. All configurable parameters that appear in the administration options file remain within the license rights granted by BETA CAE Systems
- related **documentation** on the installation and maintenance of beta\_lm\_tools

Upon installation, the beta\_lm license daemon searches for and reads the **license file**, usually called **license.dat**. This is a standard ASCII file storing all licensing information necessary for the proper and uninterrupted use of the licensed application. This information is related to the license servers and the respective communication ports, the licensed software packages and features that the customer can use etc. The license file is created by BETA CAE Systems in accordance to the requirements set by the customer and is installed by the license administrator.

#### <span id="page-6-2"></span>**1.2. Overview of features**

The main features of the beta\_lm licensing system are the following:

- **License server redundancy:** two redundancy schemes are currently available one for load distribution using more than one servers and one for hardware failover protection
- **Flexible short term licensing**
- **Group licensing:** where a group of specific software products or software features can be set to hold a specific amount of the total available licenses
- **Shared licensing:** multiple executions of the same application by the same user on the same machine/console and on the same license server will occupy a single license
- **Idle User** timeout and **Kill User** functionality

#### **On-Line statistics and Logging**

#### <span id="page-7-0"></span>**1.3. Hardware requirements**

Minimum hardware requirements for the installation of beta\_lm\_tools package are given below:

#### **LINUX 64bit OS Version**

AMD Athlon 64, glibc 2.3.2 AMD Athlon 64FX, glibc 2.3.2 AMD Opteron, glibc 2.3.2 INTEL Xeon EM64T, glibc 2.3.2

#### **WINDOWS 64bit OS Version**

AMD Athlon, WinXP Pro x64, SP1 INTEL Pentium IV, WinXP Pro x64, SP1 Windows Server 2003/2008

# **Section 2. Installing beta\_lm\_tools**

#### <span id="page-8-1"></span><span id="page-8-0"></span>**2.1. Overview of actions**

The license administrator should take the following actions prior to installing the license management package:

- **Select a suitable license server scheme and decide on the platforms to be used as servers**
- **Download beta\_lm\_tools package for the above platforms**
- **Provide to BETA CAE Systems all information needed to generate a valid license file**
- **Receive a valid license file**

Once the license file is received, then

**beta\_lm license daemon must be launched on all license servers**

<span id="page-8-2"></span>Details on these actions are given below.

#### **2.2. Installation procedure**

#### <span id="page-8-3"></span>**2.2.1. Select a suitable license server scheme**

The beta\_lm license management system supports a **stand-alone** scheme and two **server redundancy** schemes:

- **Stand-alone Scheme:** In this case beta\_lm is installed in a single machine that is designated by the customer as the license server. The server responds to all requests for license and serves the total number of available licenses. The stand-alone scheme is considered the **default**, unless a redundancy scheme is explicitly specified by the customer.
- **Hardware Failover Scheme:** This is a *quorum* scheme, i.e. a scheme of three license servers where if any two of the three machines are up and running, the system is functional and serves the total number of licenses. This scheme is commonly known as **two-over-three** scheme and is designed to provide hardware failover protection.
- **Multiple Servers Scheme:** The total number of licenses can be distributed (equally or not) to any number of machines that will be used as alternate license servers. Under this scheme, each time a license is requested, the client will try to engage this license from the first server. Upon denial, the client will automatically request license from the next available server and so on, until it succeeds or reaches the end. This type of redundancy is best suited for **distributing license** requests, but has the disadvantage that if one server becomes unavailable, the corresponding licenses that this server distributes become unavailable as well.

#### <span id="page-8-4"></span>**2.2.2. Download beta\_lm\_tools**

In order to get the beta\_lm\_tools license management package follow these steps:

- Decide on the machine(s) that will be used as license server(s)
- Visit **[http://www.beta-cae.com](http://www.beta-cae.com/)** and sign in to BETA CAE Systems secure site
- Enter the LICENSE MANAGER section, under the **[Downloads]** area, located on the left.
- Locate the latest version of **BETA\_LM\_TOOLS** package and switch into the respective folder
- Download the compressed files that represent the hardware platforms to be used as license servers:

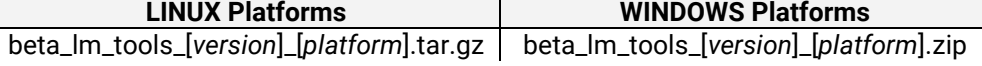

For example,

- to install beta\_lm\_tools v7.x on a Linux 64bit machine, you need to download the beta lm tools v7.x linux.tar.gz file

- to install it on a 64bit Windows platform, you need to download the beta lm tools v7.x win64.zip file

Optionally, download the license administration options file, **license.opt**

#### <span id="page-9-0"></span>**2.2.3. Verification of the download using Message Digest-5 (MD5) hash function**

#### **A. LINUX Platforms**

On the download list of beta\_lm\_tools you will notice that each compressed file has a respective md5sum file. This can be used to verify that the compressed file was downloaded correctly using the standardized MD5 checksums.

For example, imagine that you need to verify the correctness of beta\_lm\_tools\_v7.x\_linux.tar.gz. To do so, download the beta\_lm\_tools\_v7.x\_linux.tar.gz\_md5sum file and place in the same location as beta\_lm\_tools\_v7.x\_linux.tar.gz:

#### **PlatformFiles**

beta\_lm\_tools\_v7.x\_linux.tar.gz, beta\_lm\_tools\_v7.x\_linux.tar.gz\_md5sum

Then open a command shell, switch into this location where these files reside and type the command:

md5sum -c beta\_lm\_tools\_v7.x\_linux.tar.gz\_md5sum

If the outcome of the above command is OK, then the compressed file was downloaded correctly; if not, you need to download it again.

#### **B. WINDOWS Platforms**

If the Windows version of the beta\_lm\_tools package is downloaded on a LINUX machine, then its correctness can be verified as above, by downloading the respective md5sum file and using the built-in md5sum command. For example:

#### **PlatformFiles**

beta\_lm\_tools\_v7.x\_win64.zip beta\_lm\_tools\_v7.x\_win64.zip\_md5sum

Then open a command shell, switch into the location where the above files reside and type the command:

```
md5sum -c beta_lm_tools_v7.x_win64.zip_md5sum
```
If the outcome of the above command is OK, then the compressed file was downloaded correctly; if not, you need to download it again.

However, if the Windows version of beta\_lm\_tools package is downloaded on a Windows machine, then a third party tool should be used for the verification, since Windows may not have a built-in md5sum utility. Please refer to<http://en.wikipedia.org/wiki/Md5sum>

#### <span id="page-10-0"></span>**2.2.4. Unpack beta\_lm\_tools package**

#### **A. LINUX Platforms**

- open a command shell and switch into the location where the beta\_lm\_tools package files reside
- unpack the package:

tar -zxvf beta lm tools v7.x linux.tar.gz

when unpacked, the following directory structure will be created:

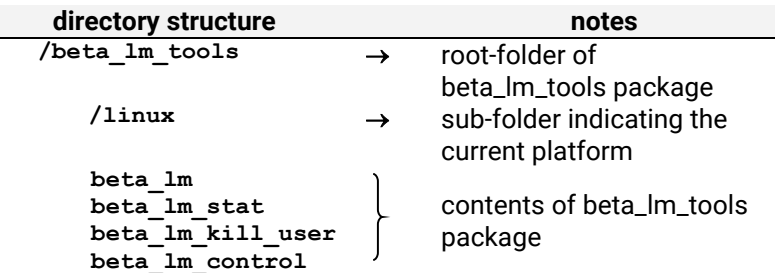

 Optionally, if you have downloaded the license administration options file **license.opt**, copy this file to the location of the beta\_lm\_tools files, so the contents of the beta\_lm\_tools package now become:

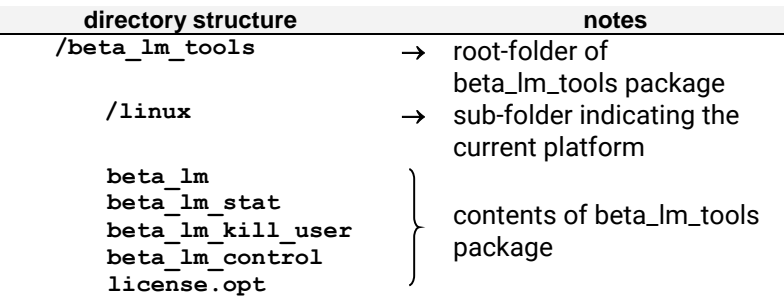

#### **B. WINDOWS Platforms**

- Open a file explorer and double click on the beta\_lm\_tools compressed zip file. A currently installed archive package (like WinZIP, WinRAR) or the Windows built-in tool will be launched
- Select a suitable location to unpack beta\_lm\_tools

**NOTE:** It is recommended to avoid paths with empty spaces, like *..\Program files\ etc*. and prefer an exemplary path, like e.g. *C:\beta\_lm\ etc*

when unpacked, the following directory structure will be created:

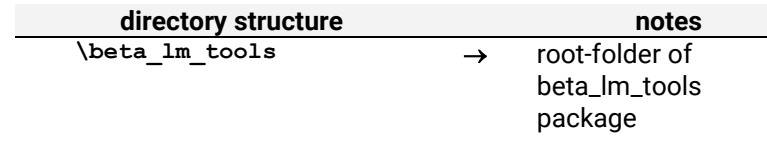

 $\begin{array}{ccc}\n\sqrt{\text{win64}} & \rightarrow & \text{sub-folder indicating}\n\end{array}$ the current platform **beta\_lm.exe beta\_lm\_stat.exe beta\_lm\_kill\_user.exe beta\_lm\_control.exe** contents of beta\_lm\_tools package

 Optionally, if you have downloaded the license administration options file **license.opt**, copy this file to the location of the beta\_lm\_tools files. So, the contents of the beta\_lm\_tools package now become:

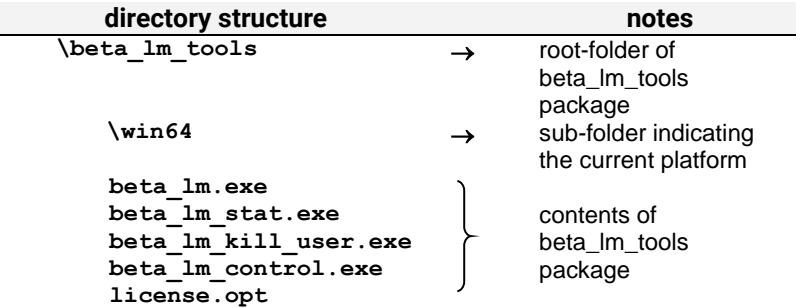

#### <span id="page-11-0"></span>**2.2.5. Information required to build a valid license file**

In order to build a valid license for the selected license scheme, BETA CAE Systems requires three pieces of information for all machines that will be used as license servers. This information, its description as well as the respective command that should be used to obtain it is given in the table below:

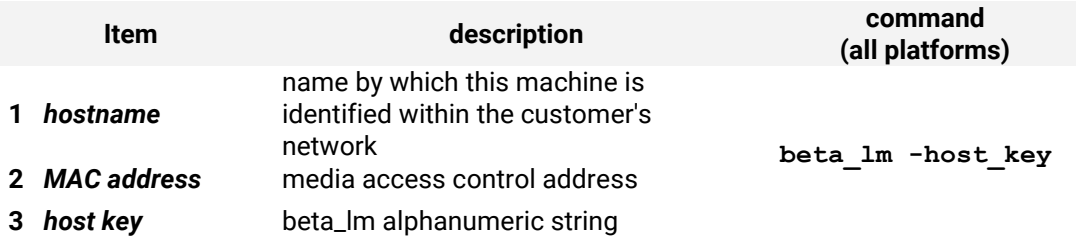

**Important in WINDOWS platforms only:** By default, beta\_lm targets the ethernet card in order to generate the required host key. However, in Windows platforms only, the user can explicitly ask to generate a host key based on an existing USB or WiFi installed network adapter. To do so, the -ni (standing for **n**etwork **i**nterface) flag should be used, followed by an argument pointing to the desired network interface:

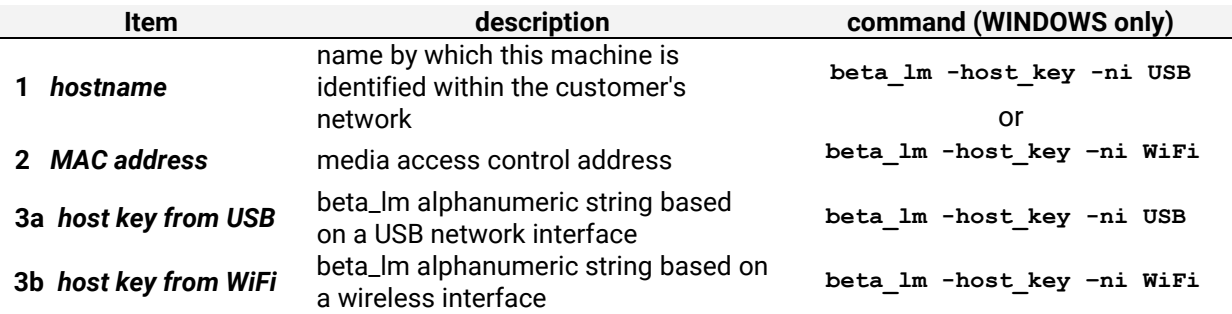

**NOTE:** In both LINUX and WINDOWS platforms, the required host key can also be generated based on the machine's Universally Unique Identifier (UUID), by using the  $-\pi i$  flag, followed by the argument UUID.

On Windows 10 OS, enabling the 'Virtual Machine Platform' feature (e.g. for the use of Windows Subsystems for Linux (WSL) v2) or the 'Hyper-V' feature, causes BETA LM to produce a Host Key based on the machine's UUID.

On Windows Servers OS, enabling the 'Hyper-V' role causes BETA LM to produce a Host Key based on the machine's UUID.

In addition, on Virtual Machines explicitly, executing beta\_lm –host\_key with or without –ni UUID or USB options, leads to the same host\_key result.

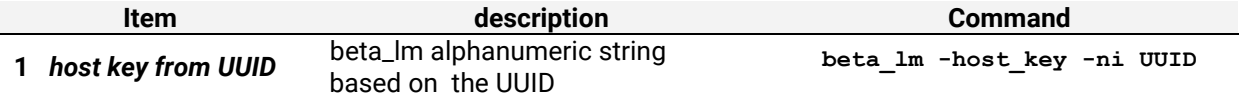

In addition, when it comes to installation, the following commands should be used:

#### Linux Systems:

```
beta_lm –ni UUID -f [full_path_to]license.dat -L [full_path_to]license.log
```
#### Windows Systems:

```
beta_lm -install –ni UUID -f [full_path_to]license.dat -L 
[full_path_to]license.log
```
The process above should be followed on all machines that are designated as license servers. For example, for a three server hardware failover scheme the customer should provide three sets of information, one for each server:

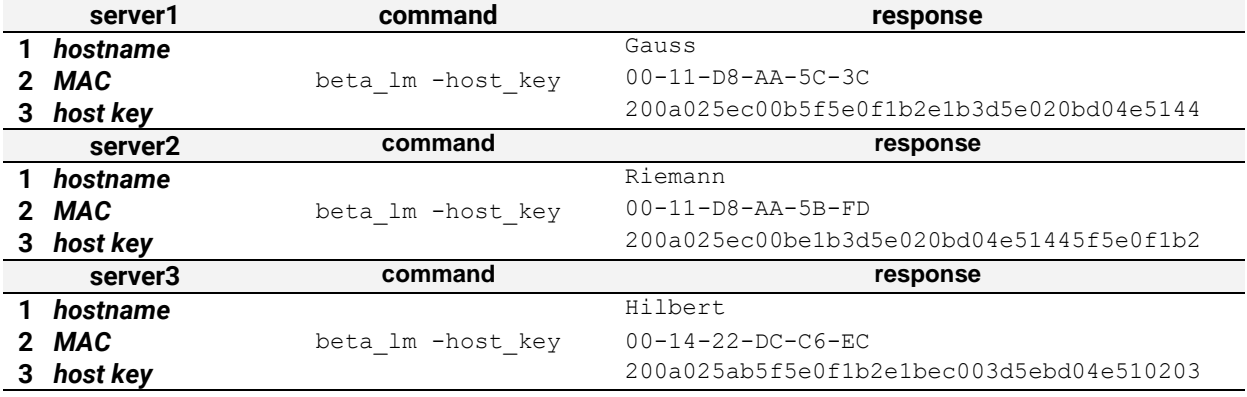

#### <span id="page-12-0"></span>**2.2.6. Receive a valid license file**

Upon acceptance of the above information, BETA CAE Systems will proceed to the generation of a valid license file, usually called **license.dat.** This file should be placed to all license server machines, preferably at the same location where beta\_lm\_tools files reside. Thus, the contents of the beta Im tools for a 64bit windows will become:

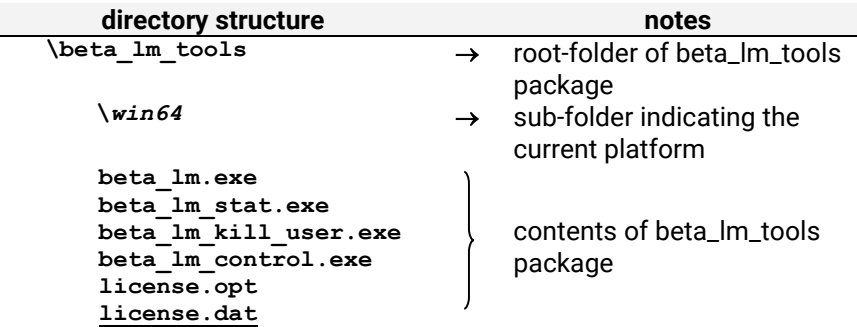

Details on the contents of the license file are given in a dedicated paragraph later.

#### <span id="page-13-0"></span>**2.2.7. Launching the beta\_lm license manager**

The license manager is installed by the license administrator using the beta\_lm command with the appropriate options. When this command is invoked, beta Im will look for a valid license file at the location indicated by the administrator. **The described process must be followed for all machines that will be used as license servers.**

#### **A. LINUX Platforms**

- open a command prompt and switch into the folder containing the beta\_lm\_tools files, e.g. : **cd ~/beta\_lm\_tools/linux\_64**
- issue the command:

```
beta_lm -f ~/beta_lm_tools/linux_64/license.dat -L 
[full_path_to]license.log
```
**NOTE**: Alternatively and given that we have navigated to the directory where the license file is located, the **single name** of the license.dat and license.log files can be used, instead of the full file address.

The above command will launch the beta\_lm license daemon, read the license file (license.dat) and write any related messages into a log file (license.log).

 Verify that beta\_lm is installed and that the total number of available licenses is correct using the command:

**beta\_lm\_stat -h** *server\_name*

the result should, for example, look like:

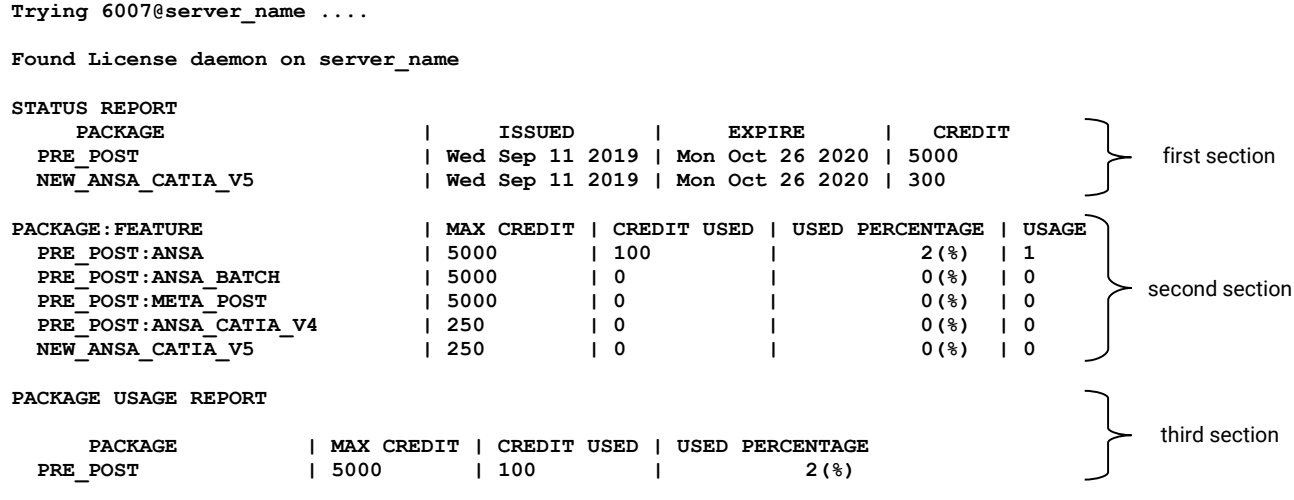

At the first section, we get information on the active licensed packages along with the duration and the corresponding credits of each package.

At the second section, we get information about the current usage of each feature, i.e. of each licensed application that is currently running.

At the third section, the current usage per package is shown. The information is available both as an absolute value of used credits, as well as a usage percentage, over the total amount of credits available for this package.

In addition, the contents of the license.log file should initially look like:

**NEW LOG AT Tue May 05 08:12:33 2020 FEATURE | USER NAME@HOST | PID | START | END | EXIT\_INFO | OS | Version**

#### **B. WINDOWS Platforms**

 open a command prompt and switch into the folder containing the beta\_lm\_tools files, for example:

**cd c:\beta\_lm\_tools\win64**

 by default beta\_lm considers that the host key used to produce the license.dat file is based on the ethernet card of the server machine. In this default case, the beta\_lm installation command should be:

```
beta_lm -install -f C:\beta_lm_tools\win64\license.dat -L 
[full_path_to]license.log
```
However, if a USB or WiFi network interface was used to build the host key, then the same network interface must be declared at the installation command. For example, in the USB case the installation command should be:

**beta\_lm -install -ni USB -f C:\beta\_lm\_tools\win64\license.dat -L [***full\_path\_to***]license.log**

**NOTE**: Alternatively and given that we have navigated to the directory where the license file is located, the **single name** of the license.dat and license.log files can be used, instead of the full file address.

The above command will install a SERVICE for the beta\_lm license daemon. At this stage, licenses are still not available for use, since the SERVICE is not yet "Started".

- Go to **Start > Control Panel > Administrative Tools** and double-click on **Services**. This action will display a list with all services installed on the machine.
- Locate the **BETA LM Service** and verify that is has a **Stopped** status.
- Right-click on the BETA LM Service and ask to **Start** it. During initiation of the BETA LM Service, the beta\_lm license daemon is activated, it reads the license file (license.dat) and writes any related messages into the log file (license.log).
- Right-click again on the BETA LM Service, go to **Properties** and, under the **General** tab. If needed, change the **Startup Type** to **Automatic**. This will force the beta\_lm license daemon to automatically start after each reboot.
- Verify that beta\_lm is properly installed and that the total number of available licenses is correct using the command:

**beta\_lm\_stat -h** *server\_name*

The result should, for example, look like:

second section first section **Trying 6007@server\_name .... Found License daemon on server\_name STATUS REPORT PACKAGE | ISSUED | EXPIRE | CREDIT PRE\_POST | Wed Sep 11 2019 | Mon Oct 26 2020 | 5000 NEW\_ANSA\_CATIA\_V5 | Wed Sep 11 2019 | Mon Oct 26 2020 | 300 PACKAGE:FEATURE | MAX CREDIT | CREDIT USED | USED PERCENTAGE | USAGE**<br>PRE POST:ANSA | 5000 | 100 2(%) | 1  **PRE\_POST:ANSA | 5000 | 100 | 2(%) | 1 PRE\_POST:ANSA\_BATCH | 5000 | 0 | 0(%) | 0** 

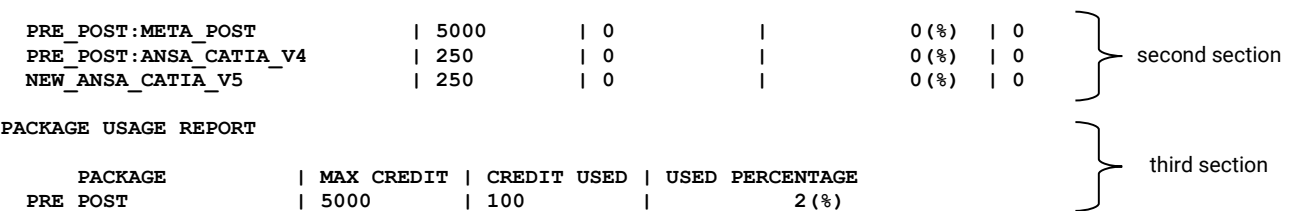

At the first section, we get information on the active licensed packages along with the duration and the corresponding credits of each package.

At the second section, we get information about the current usage of each feature, i.e. of each licensed application that is currently running.

At the third section, the current usage per package is shown. The information is available both as an absolute value of used credits, as well as a usage percentage, over the total amount of credits available for this package.

In addition, the contents of the license.log file should initially look like:

**NEW LOG AT Tue May 05 08:12:33 2020 FEATURE | USER NAME@HOST | PID | START | END | EXIT\_INFO | OS | Version**

#### *A note on the firewall settings*

On each server machine, ensure that there is an inbound firewall rule which allows incoming traffic on the specific TCP port used by BETA LM, for example for the default TCP port 6007.

#### *A note on launching the beta\_lm license manager on Virtual Machines*

Root privileges are required when running beta\_lm on a Linux Virtual Machine. The only exception is when the Virtual Machine is running on a Xen hypervisor. More details are available in the Knowledge Base article: [License Manager for Virtual Machines](https://support.beta-cae.com/servicedesk/customer/kb/view/26217634)

#### **Troubleshooting actions for installation problems are given at the end of this document.**

#### <span id="page-15-0"></span>**2.3. Supported beta\_lm features**

A short description of the available features of the beta\_lm license management system is summarized in the following table:

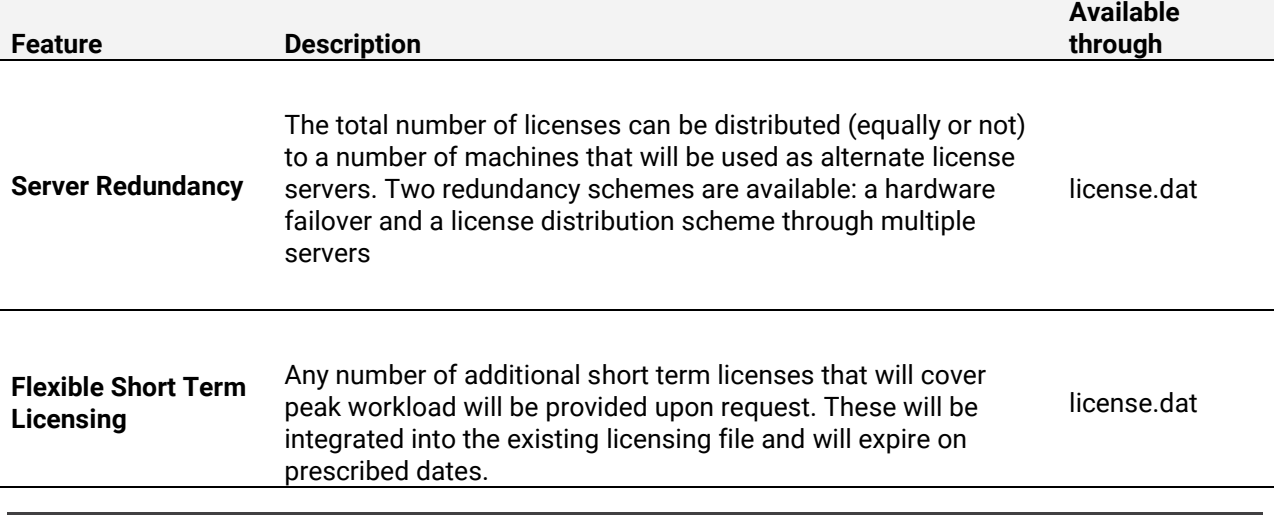

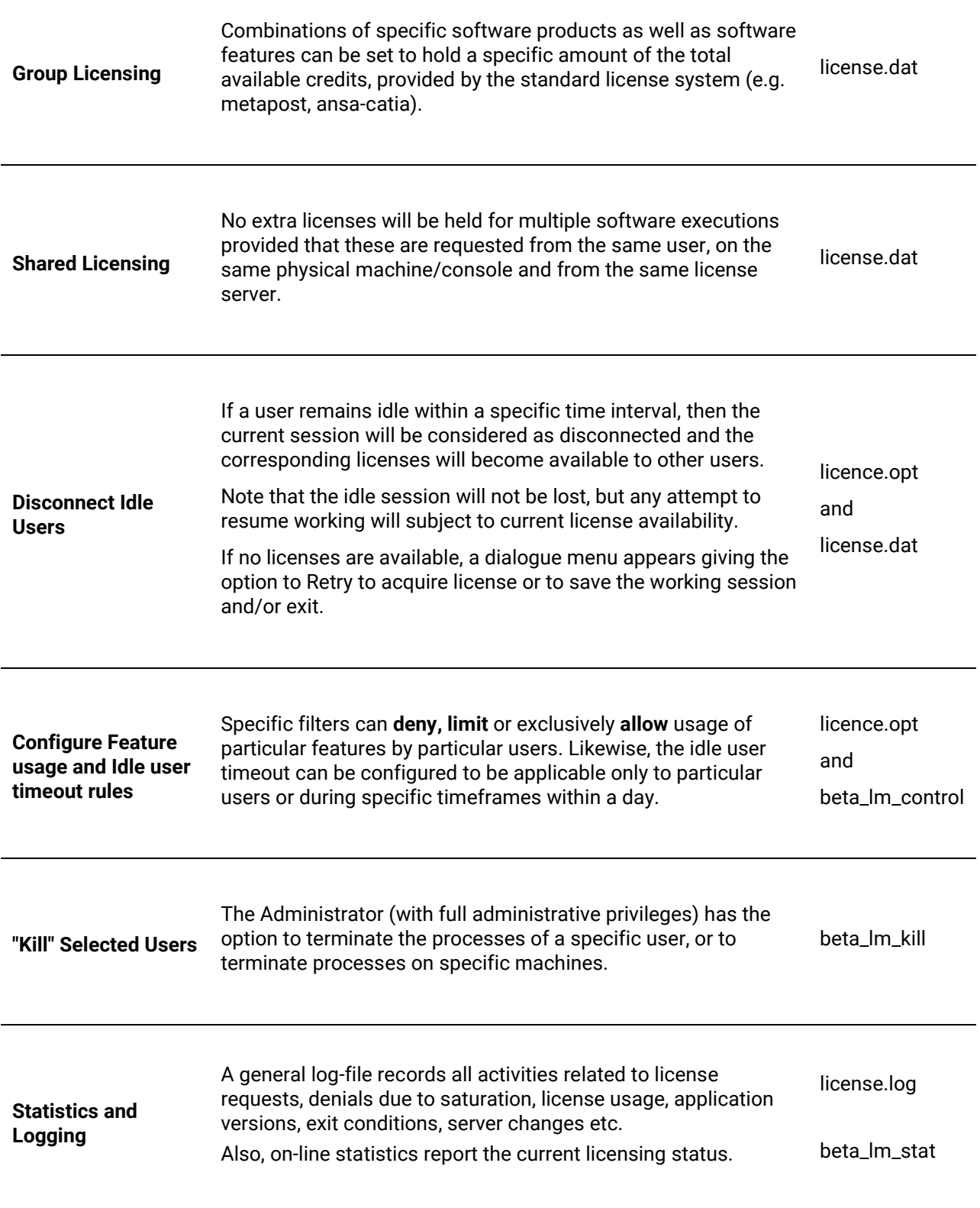

#### <span id="page-17-0"></span>**2.4. More on FEATUREs, CREDITs and PACKAGEs**

There are some important keywords used in every portion of the license file that control the way that licenses are distributed among the licensed applications. These keywords are:

- **FEATURE**: It represents any application or procedure that is asking for a license. For example, ANSA or META constitute FEATURES. In addition, procedures like running a script (ANSA\_BATCH), META\_POST\_BATCH post-processing, ANSA\_CATIA\_V4 translation etc. are FEATURES as well. FEATURES can be stand-alone or can belong to a PACKAGE.
- **PACKAGE**: This defines a group of FEATURES, i.e. a group of licensed applications or procedures (as defined above). FEATURES that belong to the same PACKAGE draw credits from the pool of credits that is assigned to this PACKAGE.
- **WEIGHT**: It is the currency of the transaction between the license server and the licensed FEATURE.
- **CREDIT:** It represents the total amount of credits that become available through the license file, as well as the amount of credits necessary to launch a specific application or procedure.

#### <span id="page-17-1"></span>**2.4.1. FEATUREs and their important keywords (WEIGHT, CREDIT and OPTIONS)**

The stand-alone applications that our licensing system, beta\_lm, is called to manage are:

- ANSA
- META
- CAD Translators
- KOMVOS
- RETOMO
- NEERE
- …and others…

In addition to the above, there exist features (i.e. aspects of functionality or procedures) embedded in these applications that are also licensed when used, for example:

- special "operation modes" of an application (e.g. running an automatic, unsupervised instance of the application without any user interface, for example ANSA Batch Mesh, when running through script)
- the conversion of a CAD-data file (e.g. conversion of a CATIA V4 or V5 file into ANSA format)
- a special reduced environment for the communication with a third-party tool (e.g. the TOSCA optimizer)
- EPILYSIS solver (when called though ANSA)
- Machine Learning Environment (available through KOMVOS)
- and others

In our licensing system language, all above are called FEATURES:

- FEATURE=ANSA
- FEATURE=META\_POST
- FEATURE=NEW\_ANSA\_CATIA\_V5
- FEATURE=ANSA\_BATCH
- FEATURE=ANSA\_TOSCA
- FEATURE=TOMO
- ... … …

In essence, a FEATURE can represent either a stand-alone application or an aspect of its functionality.

When an instance of a FEATURE is called to run it will need to engage a specific number of credits. This number is determined by the keyword WEIGHT:

- FEATURE=ANSA, WEIGHT=100 *(ANSA needs 100 credits to launch)*
- FEATURE=META\_POST, WEIGHT=33 *(META needs 33 credits to launch)*
- FEATURE=NEW\_ANSA\_CATIA\_V5, WEIGHT=25 *(a CATIA V5 to ANSA translation needs 25 credits)*
- FEATURE=ANSA\_TOSCA, WEIGHT=30 *(the reduced ANSA-TOSCA Environment needs 30 credits to launch)*
- FEATURE=TOMO, WEIGHT=100 *(RETOMO needs 100 credits to launch)*
- ... … …

As mentioned before, the CREDIT determines the maximum number of credits that a FEATURE is allowed to engage:

- FEATURE=ANSA, WEIGHT=100, CREDIT=2300 *(total ANSA credits cannot exceed 2300)*
- FEATURE=META\_POST, WEIGHT=33, CREDIT=100 *(total META credits cannot exceed 100)*
- FEATURE=TOMO, WEIGHT=100, CREDIT=100 *(total RETOMO credits cannot exceed 100)*
- … … …

In other words, the CREDIT keyword assigns an individual pool of credits that can be used by this FEATURE only.

Finally, the OPTIONS keyword determines whether a new instance of the FEATURE will engage additional credits or not, if launched by the same user on the same machine. The '**shared**' OPTIONS implies that no extra credits whereas the 'blank' OPTIONS implies additional credits.

- FEATURE=ANSA, WEIGHT=100, … … …, OPTIONS='shared' *(no extra credits for new ANSA instances)*
- FEATURE= NEW\_ANSA\_CATIA\_V5,WEIGHT=25,… … …, OPTIONS=' ' *(a new CATIA V5 translation would need another 25 credits)*

#### *A note on the 'shared' OPTIONS*

If an instance of a FEATURE is launched remotely on a machine/display where another instance of the same FEATURE already runs (locally), the "sharing" of credits is disabled and additional credits will be required. Also, "sharing" of credits is disabled among different license servers. More details are available in the Confluence KB article: [Sharing license credits error](https://support.beta-cae.com/servicedesk/customer/kb/view/26216252)

#### <span id="page-18-0"></span>**2.4.2. The pre-post PACKAGE**

The PACKAGE is a collection of FEATURES. The most frequently used PACKAGE is the PRE\_POST:

• PACKAGE=PRE\_POST

Each PACKAGE contains a CREDIT keyword to designate a pool of credits that becomes available to its members:

PACKAGE=PRE\_POST, CREDIT=2300

In essence, each FEATURE within a license file can exist either independently or as a member of a PACKAGE:

- When a FEATURE is standing independently within a license file, then this FEATURE occupies credits from its own, individual, pool of credits that is defined in the CREDIT= value of the FEATURE
- When a FEATURE becomes a member of a PACKAGE, then the number of credits stated in the CREDIT= value of the FEATURE represent the maximum number of credits that this FEATURE is allowed to engage from the total number of credits that this PACKAGE can deliver.

A license file may contain more than one PRE\_POST PACKAGE, each distributing a different pool of credits to its contents (FEATUREs):

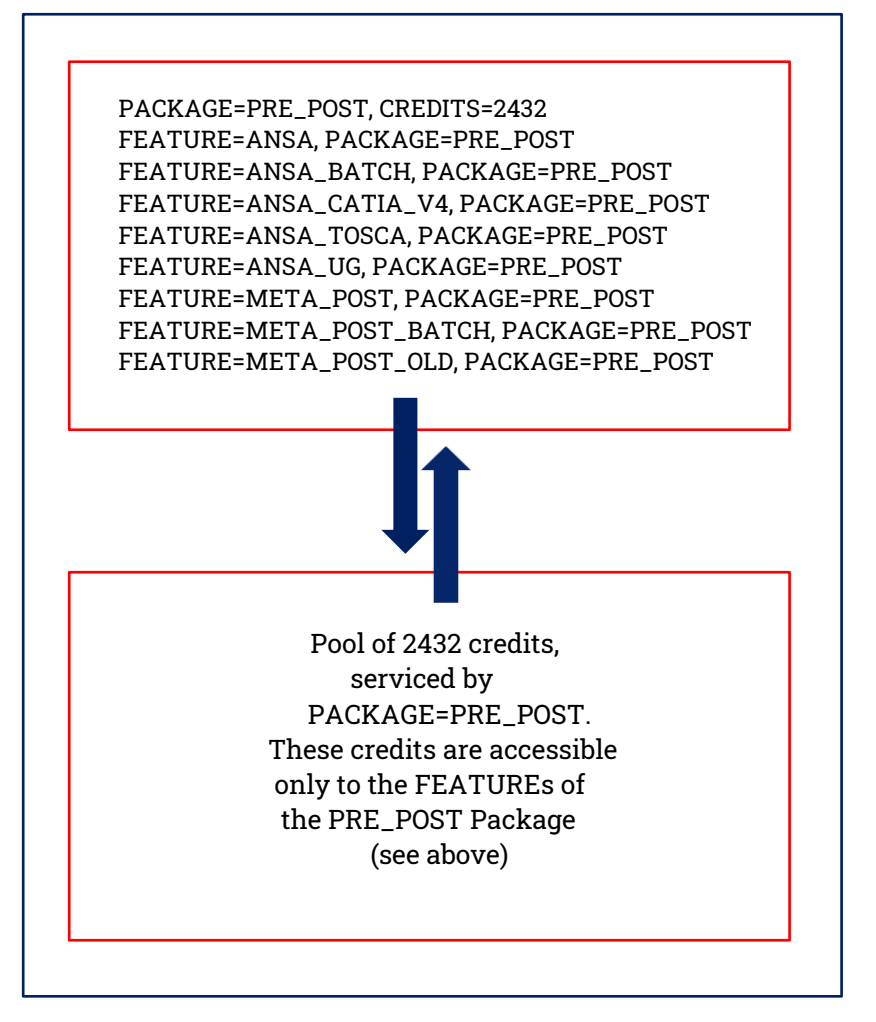

#### <span id="page-20-0"></span>**2.4.3. Examples**

Now, let's try to interpret some sections of the license file in order to gain a better understanding of these keywords, their interaction and how they control licensing:

- **21 SN=1,PACKAGE=PRE\_POST,CREDIT=2432,ISU=10-oct-2014,EXP=31-jan-2015,SIGNATURE=1e\**
	- PACKAGE=PRE\_POST: A package called PRE\_POST is defined
	- CREDIT=2342: This package can serve a total of 2432 credits to its FEATURES (see below)
	- The package was issued on 10-oct-2014 and will expire on 31-jan-2015
- **24 SN=1,FEATURE=ANSA,PACKAGE=PRE\_POST,WEIGHT=100,CREDIT=2300,OPTIONS='shared',SIG\**
	- FEATURE=ANSA: A licensed application called ANSA is defined as a FEATURE
	- PACKAGE=PRE\_POST: This FEATURE (i.e. ANSA) belongs to a PACKAGE, namely the PRE\_POST package
	- WEIGHT=100: The WEIGHT of ANSA is 100 credits; so when ANSA is called to launch, the license server will have to engage 100 credits; these will have to be deducted from the total of 2432 credits that the PRE\_POST package can serve (line 21)
	- CREDIT=2300: There is an upper limit on the total number of credits that a FEATURE can occupy within a PACKAGE. In this example, this limit for ANSA is set by CREDIT=2300. So, although the PRE\_POST package can serve a total of 2432 credits (as seen in line 21), ANSA can utilize only 2300 credits; in other words, there can be no more than 23 individual ANSA instances running at the same time. It will be seen later that the remainder 132 credits of the package are utilized by META
	- OPTIONS='shared': FEATURES having the 'shared' option will not engage additional credits if launched by the same user on the same machine. We have seen in this example that the first instance of ANSA will need 100 credits to launch; but, since ANSA is 'shared', any additional instance launched by the same user on the same machine will continue to use the same 100 credits engaged by the first ANSA instance.
- **30 SN=1,FEATURE=ANSA\_CATIA\_V4,PACKAGE=PRE\_POST,WEIGHT=25,CREDIT=2300,OPTIONS=' ',\**
	- FEATURE=ANSA\_CATIA\_V4: A licensed procedure, the conversion of CAT-IA\_V4 files into ANSA native format, is defined as a FEATURE
	- PACKAGE=PRE\_POST: This procedure belongs to the PRE\_POST package; it will therefore engage credits from the same pool of credits that is made available to all applications that belong to PRE\_POST
	- WEIGHT=25: When the CATIA\_V4 to ANSA conversion procedure is launched, it will ask for and engage 25 credits
	- CREDIT=2300: The maximum number of the total PRE\_POST credits that can be engaged by this feature is limited to 2300
	- OPTION=**' '**Unlike ANSA in line 24, this feature is not 'shared'. This effectively means that each of the CATIA\_V4 to ANSA instances will ask for and will have to engage 25 credits (regardless if launched by the same user on the same machine). In other words, 2 instances will need 50 credits, 3 will need 75 and so on.
- **42 SN=1,FEATURE=META\_POST,PACKAGE=PRE\_POST,WEIGHT=33,CREDIT=2432,OPTIONS='shared'\**
	- In this line, an application called META is defined, that belongs to the PRE\_POST package. Its WEIGHT is 33 credits so, if called to launch, META will ask for and engage 33 credits. It is also seen that META is 'shared', so addi-

tional instances by the same user on the same machine will still use the already engaged 33 credits

- What is important in line 42 is that the maximum number of credits that META can use is 2432. This effectively means that (unlike the rest of the licensed FEATURES), META can use all the credits that PRE\_POST package can deliver.
- **52 53 SN=1,FEATURE=NEW\_ANSA\_CATIA\_V5,WEIGHT=25,CREDIT=25,ISU=10-oct-2014,EXP=31-jan-\ 2015,OPTIONS=' ',SIGNATURE=f7f5776ba498a9730fe1ddfdbde52acbde76432ec0ef5809147\**
	- This is an example of a stand-alone FEATURE. As such, the NEW\_ANSA\_CATIA\_V5 does not belong to any PACKAGE, it has its own validity period (ISU and EXP) and it will use its own pool of credits (CREDITS=25). Each instance of this feature will engage 25 credits (WEIGHT=25), so effectively there can be only 1 instance running at any given time. Notice also that the FEATURE is not 'shared', meaning that if additional instances were to be launched, each would have to engage 25 credits.
- **118 SN=5,FEATURE=TOMO,WEIGHT=100,CREDIT=100,ISU=28-jan-2020,EXP=31-jan-2021,OPTION\ S='shared',SIGNATURE=fdbf1abf1313fa0cccfefd934b73b0aa08e4e16438d55a10d0dc38f74\**
	- This is an example of a stand-alone FEATURE, corresponding to an application called RETOMO. As such, the TOMO does not belong to any PACKAGE, it has its own validity period (ISU and EXP) and it will use its own pool of credits (CREDITS =100). Each instance of this feature will engage 100 credits (WEIGHT=100), so effectively there can be only 1 instance running at any given time. Notice also that the TOMO FEATURE is 'shared', so additional instances by the same user on the same machine will still use the already engaged 100 credits.

#### <span id="page-22-0"></span>**2.5. BETA Licensed applications: credits/user**

BETA License Manager should be up and running prior to the installation of any BETA application.

- Pre-processing Software System ANSA, (100 credits/user)
- ANSA Batch Mode (100 credits/session)
- ANSA CAD-data Translation for CATIA V4 (25 credits/user)
- ANSA CAD-data Translation for UG/NX (25 credits/user)
- ANSA-TOSCA feature for optimization (30 credits/user)
- Post-processing Software System MΕΤΑ, (33 credits/user)
- MΕΤΑ Batch Mode (33 credits/session)
- ANSA CAD-data Translation for CATIA V5 (25 credits/user)
- ANSA CAD-data Translation for Pro Engineer (100 credits/user)
- ANSA CAD-data Translation for JT Open (25 credits/user)
- RETOMO (100 credits/user)
- SPDRM / Simulation Process, Data and Resources Management (follows separate licensing scheme)
- EPILYSIS solver requires the corresponding license FEATURE (100 credits/user)

When EPILYSIS is called through ANSA, by selecting SOLVE IN ANSA, the ANSA session freezes and EPILYSIS starts solving, switching the occupied credits from ANSA to EPILYSIS FEATURE. When solving finishes, credits are switched back to ANSA.

If the option SOLVE OUT OF ANSA is selected, then ANSA remains active for the user to continue working and EPILYSIS starts by occupying additional 100 credits from the EPILYSIS FEATURE, (200 credits in total).

If the user needs to run EPILYSIS from ANSA and then load (automatically) the results in META which is launched, 133 credits are in overall occupied.

Finally, when EPILYSIS solver is called independently, through a command prompt, 100 EPILYSIS FEATURE credits are used.

Since v22.1.0, upon launching KOMVOS, 30 credits/user are occupied.

In prior versions, the credits were shared with ANSA, namely, when ANSA and KOMVOS were both up and running, 100 credits were overall occupied. Since v21.1.0 however, the two products do not share credits, thus an extra KOMVOS license FEATURE is needed in the license file.

- Machine Learning Environment, available through KOMVOS, requires the ML\_SERVER license FEATURE (100 credits/user).
- ANSA Embedded Clips identification via Utilities>Isolate>Embedded Clips or Feature Manager>Recognize>Fastener>Emvedded Clips, requires the ML\_SERVER license FEATURE (100 credits/session)
- ANSA Kinetics>Simulation>SPH, requires the SPH\_SOLVER license FEATURE (100 credits/user)
- DEEN requires the corresponding DEEN license FEATURE (33 credits/user).
- Fatigue live prediction application requires the corresponding FATIQ FEATURE (100 credits/user).
- FATIQ in batch mode requires the FATIQ\_BATCH FEATURE (100 credits/user).
- NEERE requires 3 specific license FEATURES:

NEERE\_SERVER (100 credits) NEERE\_ROOM (10 credits / active room, i.e at least one user is in the room) NEERE\_USER (1 credit / active user in a room)

All three NEERE license features are acquired from the server so the clients are not required to have any of them.

ANSERS server requires 100 credits of the ANSERS\_SERVER feature.

If there is at least one connection to an SPDRM server, ANSERS requires additionally 50 credits of the ANSERS\_DM\_SPDRM feature, but further connections to SPDRM servers do not increase the credits required.

If there is at least one connection to a file-based DM, ANSERS requires additionally 50 credits of the ANSERS\_DM\_FS feature, but further connections to file-based DMs do not increase the credits required.

If there is at least one connection to an ASAM-ODS server, ANSERS requires additionally 50 credits of the ANSERS\_DM\_ASAM feature, but further connections to ASAM-ODS servers do not increase the credits required.

If there is at least one connection to a SimManager server, ANSERS requires additionally 50 credits of the ANSERS\_DM\_SIMMANAGER feature, but further connections to SimManager servers do not increase the credits required.

Each active front-end user requires 10 credits of the ANSERS\_USER feature.

# **Section 3. Options and usage of License Administration Tools**

#### <span id="page-24-1"></span><span id="page-24-0"></span>**3.1. The beta\_lm options**

As discussed in earlier paragraphs the beta\_lm command initiates the license daemon. The corresponding command is:

beta  $lm -f$  [*full path to the license file*]\*

**NOTE**: Alternatively, the single name of the license.dat and license.log files can be used, if navigated to the directory where the license file is located.

Additional flags are:

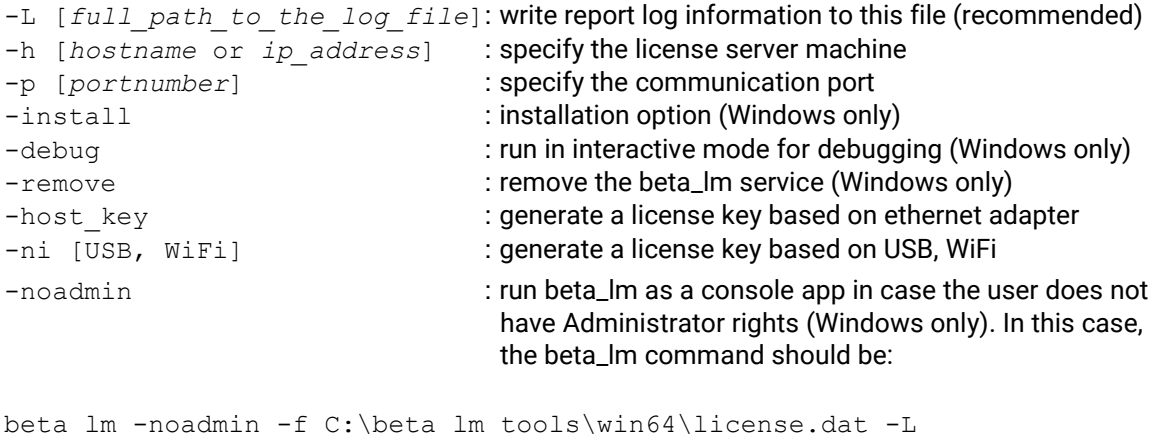

```
[full_path_to]license.log
```
Then a licensed application can start using the flag:

-h *port*@*server\_name* flag

**NOTE**: The Command Prompt needs to stay open (Windows only)

\* In its simplest form, the "-f" for Linux and "-install -f" flags for Windows would suffice to initiate the license daemon. However, it is strongly suggested that the "-L" flag followed by a log filename is also used:

```
beta_lm -f [full_path_to]license.dat -L [full_path_to]license.log
beta_lm -install -f [full_path_to]license.dat -L 
[full_path_to]license.log
```
In this way the license daemon is able to print in the license.log file useful messages concerning the service installation, debugging or license monitoring.

#### <span id="page-25-0"></span>**3.1.1. Terminating beta\_lm**

#### **A. LINUX Platforms**

 open a command prompt and terminate beta\_lm by issuing a "kill" command followed by any signal - **except "-9"** - and the PID of the parent beta\_lm process. It is recommended to use the **"-3" (QUIT)** or **"-15" (TERMINATE)** signal for this action. **NOTE:** Killing beta\_lm using the "-9" signal will cause abnormal termination and the licensing system will not function correctly, especially in cases where a server redundancy scheme is used.

#### **B. WINDOWS Platforms**

 In order to terminate beta\_lm in WINDOWS systems, the administrator should access the "BETA LM Service" from Control Panel > Administrative Tools > Services and select to "stop" the service. Moreover, in order to remove the beta\_lm service, the administrator should open a command prompt, navigate to the beta\_lm\_tools folder and use the beta  $lm$  –remove command.

#### <span id="page-25-1"></span>**3.2. The beta\_lm statistical tools**

Basically there are two statistical tools for the BETA License Manager service:

First, the beta\_lm\_stat report, which is used to provide information about the **current licensing status**.

Second, the license.log file (optional), where the full license communication between the License Manager and the client machines is recorded, along with several other useful information.

#### <span id="page-25-2"></span>**3.2.1 The beta\_lm\_stat options**

The corresponding command is:

```
beta_lm_stat –options
```
with options:

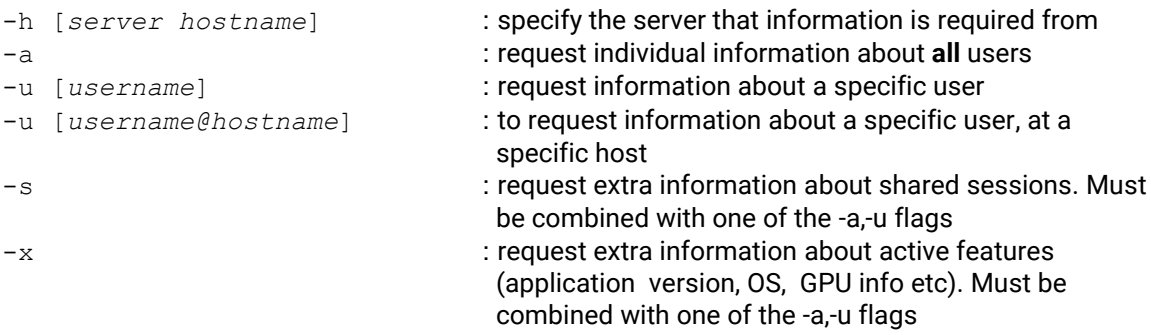

Depending on the used option, the following information is acquired:

**(a) using the -h [***server hostname***] flag.** For example, if we want to see the status of a specific license server called server name, we type:

beta\_lm\_stat -h *server\_name*

and the result looks like:

**Trying 6007@server\_name**

**Found License daemon on server\_name**

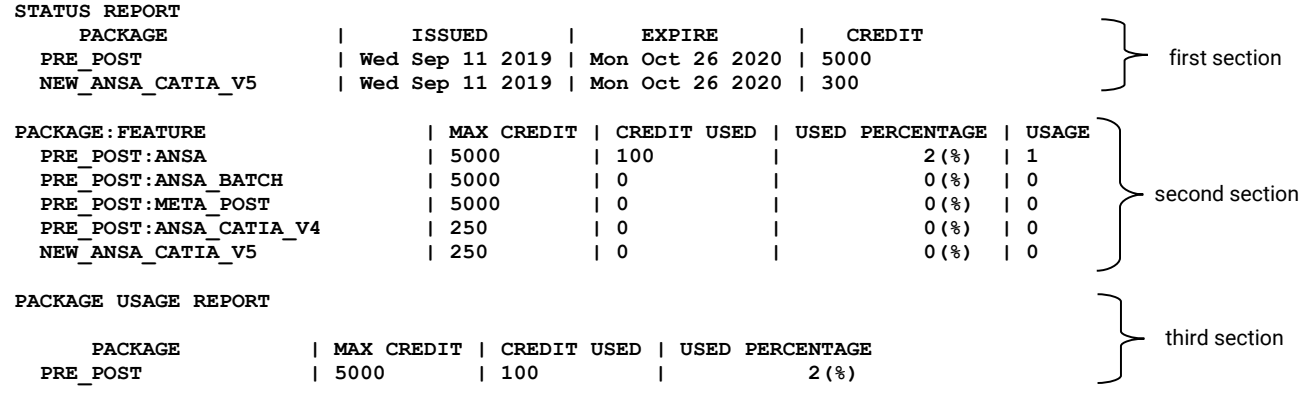

- At the first section, we get information on the currently licensed packages along with the duration and the corresponding credits of each package.

- At the second section, we get information about the current usage of each feature, i.e. of each licensed application that is currently running.

-At the third section, the current usage per package is shown. The information is available both as an absolute value of used credits, as well as a usage percentage, over the total amount of credits available for each package.

**NOTE:** All the above sections are repeated when using the  $-a$  and  $-u$  flags.

**(b) using the -a flag** returns information about all active users. We type:

beta\_lm\_stat –a

and the result looks like:

**Trying 6007@server\_name ....**

**Found License daemon on server\_name**

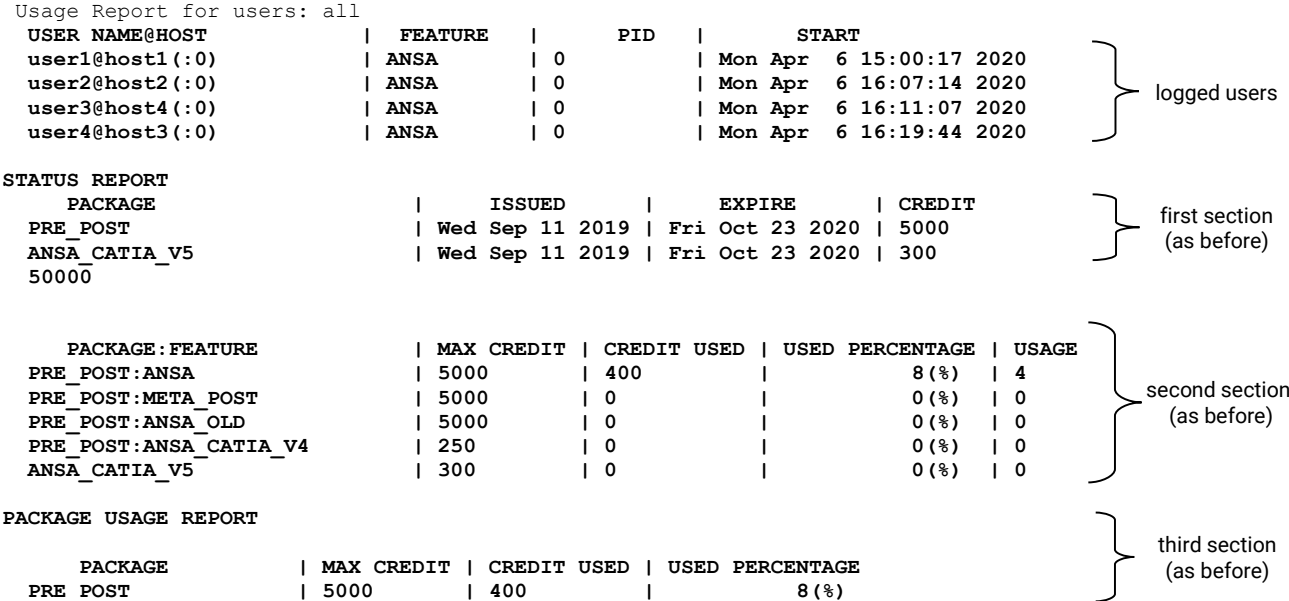

**NOTE:** A zero PID indicates a **shared** process.

**(c) using the -u [***username***] flag** returns information about a specific user. For example, if we type:

beta\_lm\_stat -u user2

we will get information about user2 on all machines:

**Trying 6007@server\_name .... Found License daemon on server\_name Usage Report for users: user2 USER NAME@HOST** | FEATURE | PID | START<br>
user2@host2(:0) | ANSA | 0 | Mon Apr 6 15:00:17 2020 **user2@host2(:0)** | ANSA | 0<br>
user2@host1(:0) | ANSA | 0<br>
user2@host1(:0) | META\_POST | 0  **user2@host1(:0) | META\_POST | 0 | Mon Apr 6 15:06:26 2020 STATUS REPORT PACKAGE | ISSUED | EXPIRE | CREDIT PRE\_POST | Wed Sep 11 2019 | Fri Oct 23 2020 | 5000 EXECUTER V5** | Wed Sep 11 2019 | Fri Oct 23 2020 | 300 **NNSA** CATIA V5  **PACKAGE:FEATURE | MAX CREDIT | CREDIT USED | USED PERCENTAGE | USAGE PRE\_POST:ANSA | 5000 | 200 | 4(%) | 2 PRE\_POST:META\_POST | 5000 | 0 | 0 (%) | 0 PRE\_POST:META\_POST**<br> **PRE\_POST:ANSA\_OLD** | 5000 | 0 | 0 (%) | 0<br> **PRE\_POST:ANSA\_CATIA\_V4** | 250 | 0 | 0 (%) | 0<br> **PRE\_POST:ANSA\_CATIA\_V4** | 250 | 0 | 0 (%) | 0<br> **ANSA\_CATIA\_V5** | 300 | 0 | 0 (%) | 0  **PRE\_POST:ANSA\_CATIA\_V4 | 250 | 0 | 0(%) | 0 ANSA\_CATIA\_V5 | 300 | 0 | 0(%) | 0 PACKAGE USAGE REPORT PACKAGE**  $\vert$  **MAX CREDIT**  $\vert$  **CREDIT USED**  $\vert$  **USED PERCENTAGE**<br>**PRE POST**  $\vert$  **15000**  $\vert$  **200**  $\vert$  **4(%) Pressure 1 200 1 200 1 4 (%)** 

**(d) We can restrict information by indicating the hostname where a user is logged by typing:**

beta\_lm\_stat -u user2@host1

and the result will be:

```
Trying 6007@server_name ....
Found License daemon on server1.localdomain
Usage Report for users: user2@host1
 USER NAME@HOST | FEATURE | PID | START 
 user2@host1(:0) | META_POST | 0 | Mon Apr 6 15:06:26 2020
STATUS REPORT
     PACKAGE | ISSUED | EXPIRE | CREDIT 
  PRE_POST | Wed Sep 11 2019 | Fri Oct 23 2020 | 5000 
                            ANSA_CATIA_V5 | Wed Sep 11 2019 | Fri Oct 23 2020 | 300 
   PACKAGE:FEATURE | MAX CREDIT | CREDIT USED | USED PERCENTAGE | USAGE
 PRE_POST:ANSA | 5000 | 0 | 0(%) | 0 
PRE POST:META POST  \begin{array}{ccc} 1 & 5000 & 1 & 33 & 1 \end{array} (%) | 1
PRE_POST:ANSA_OLD | 5000 | 0 | 0(%) | 0
 PRE_POST:META_POST<br>
PRE_POST:ANSA_OLD<br>
PRE_POST:ANSA_CATIA_V4<br>
PRE_POST:ANSA_CATIA_V4<br>
PRE_POST:ANSA_CATIA_V4<br>
PRE_POST:ANSA_CATIA_V4<br>
PRE_POST:ANSA_CATIA_V4<br>
PRE_POST:ANSA_CATIA_V4<br>
PRE_POST:ANSA_CATIA_V4
 ANSA CATIA V5 | 300 | 0
PACKAGE USAGE REPORT
      PACKAGE | MAX CREDIT | CREDIT USED | USED PERCENTAGE
 PRE_POST | 5000 | 33 | 0(%)
```
**(e) We can request more information by using the –x and/or –s options, combined with either –a or –u:**

beta\_lm\_stat -a –x

which will result in additional information in the Usage Report:

 **USER NAME@HOST | FEATURE | PID | START | VERSION | OS | user2@host1(:0) | META\_POST | 0 | Mon Apr 6 15:06:26 2020| 21.0.0 | Linux (GPU card info)|** 

beta\_lm\_stat -a –s

which will result in detailed report for all active shared sessions of each user:

#### **Trying 6007@server\_name ....**

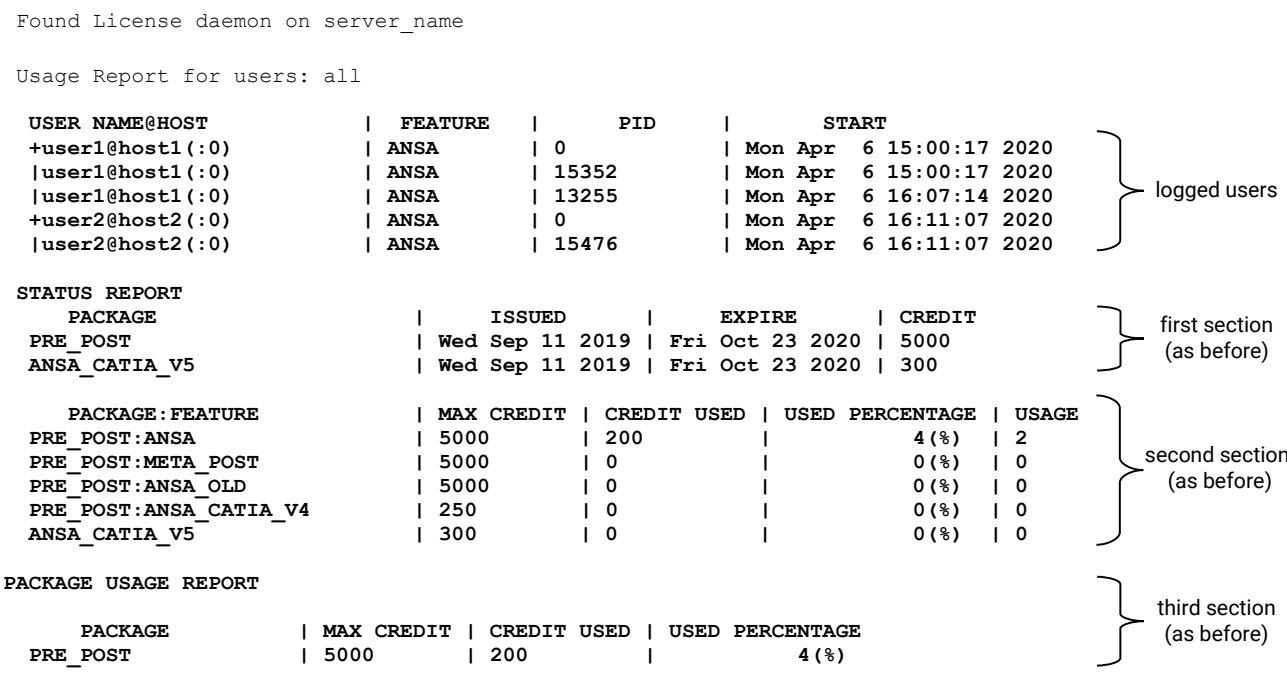

The logged users section shows all the active shared sessions in detail. The initial session, that engaged the license credits, is recorded with a line starting with (+) and holds a zero PID. All the rest shared sessions are recorded with a line starting with ( | ). In this case, user 1 has launched 2 different ANSA instances, while user2 has launched 1 ANSA instance only. The total credits used are shown on the rest of the sections, as normal.

#### <span id="page-29-0"></span>**3.2.2. Monitoring license usage**

When the beta\_lm license manager is installed using the "-L" flag, the license log file records all the licensing communication information along with several other useful information. The content of this log file looks like:

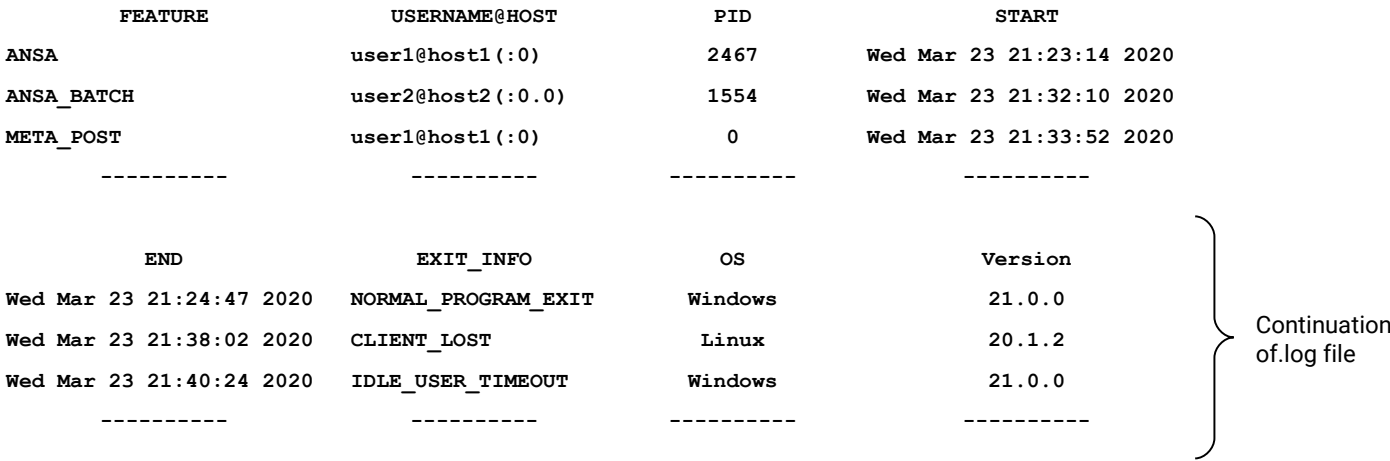

#### where:

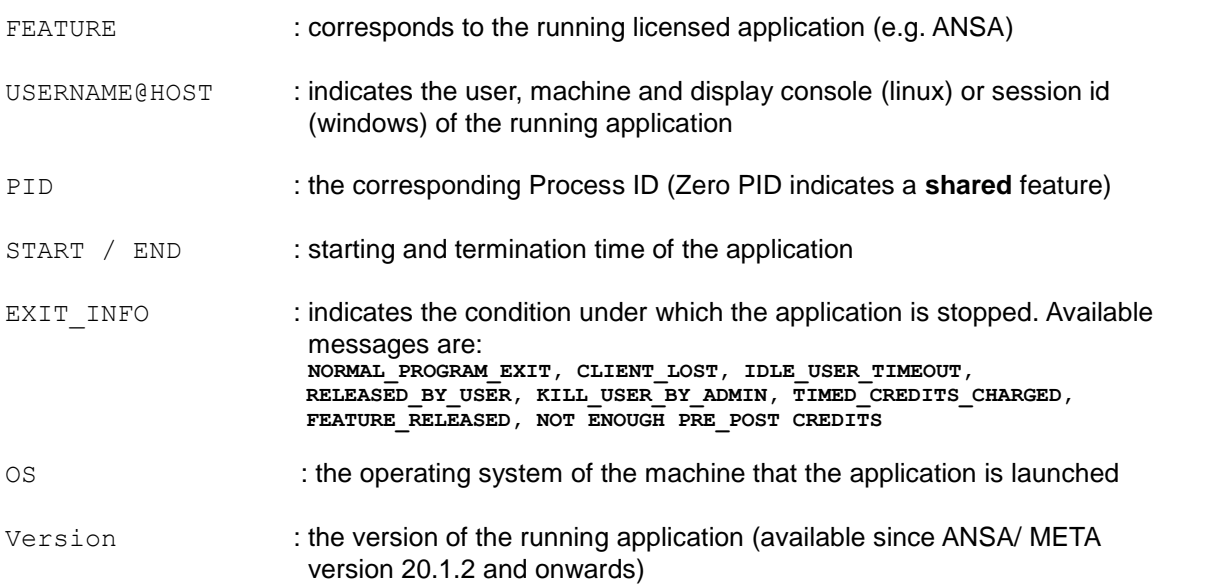

The license.log file also records license request denials due to saturation (NOT ENOUGH PRE POST **CREDITS**). The users that have asked for a license and are currently in the queue are listed and shown in the .log file. Extra information on the total (the sum of waiting time, so that all the clients in the queue get a license) and average waiting time is also provided.

Additionally, a more advanced style of the license.log file can be provided. This recording mode is invoked through the license.opt file (see next chapter ), using the keyword "LOG\_STYLE=1". More specifically, detailed license traffic information, per application session, is reported. Every single license call, successful or not, is recorded, like shown next:

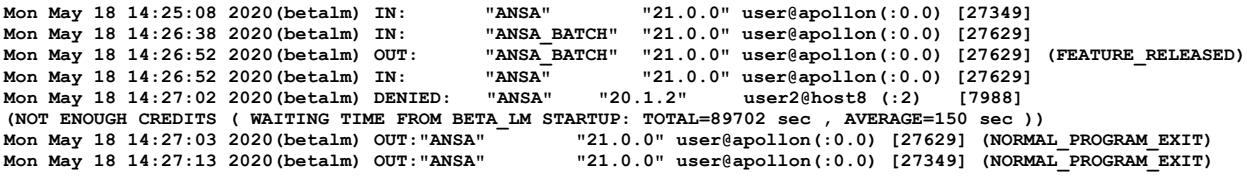

It is possible to reset the starting time from which statistics for the license.log are calculated, without terminating the process (see section 3.4).

All information acquired either from the global log file or through the current licensing status is suitable for input to standard spreadsheet tools (e.g. EXCEL, OpenOffice etc.) for further statistical processing.

#### <span id="page-30-0"></span>**3.3. The beta\_lm\_kill\_user options**

This tool is used in order to **terminate** the processes of a specific user. The command is:

```
beta lm kill user -options
```
with options:

```
-u [username@hostname] : kill all processes of a specific user at a specific host
-i [proc_id] : kill a specific process-id
-n [hostname] : kill all processes of a specific host
```
An example of killing a user could be:

```
beta lm kill user -u user2@host1(:0)
```
which will kill all processes of user2 that run on  $host1$  using the default display  $(0.0)$ .

**NOTE**: The beta lm kill user command can be issued only from the user that initiated the beta\_lm daemon (i.e. the Administrator with full administrative privileges). On **WINDOWS** systems, the Administrator should be logged in as **Root** (i.e. as **Administrator** with full administrative privileges).

#### <span id="page-30-1"></span>**3.4. The beta\_lm\_control options**

This tool is used to communicate with the license manager for various tasks. The appropriate syntax to be used is:

```
beta_lm_control –options
```
with options:

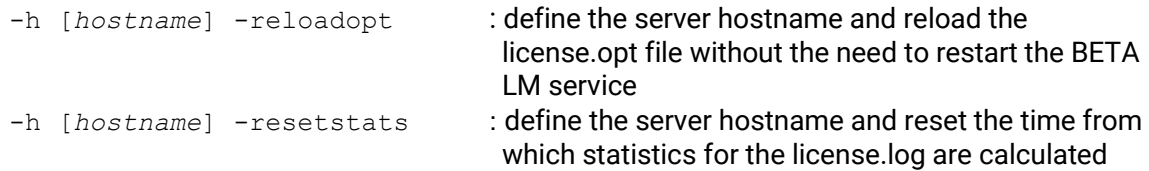

# **Section 4. The Administrator Options File**

#### <span id="page-31-1"></span><span id="page-31-0"></span>**4.1. The administrator options file**

The administrator options file (license.opt) is a single text file that can be downloaded from BETA CAE Systems secure site and used by the administrator in order to configure several parameters of the licensing system. Its use is **optional** and it serves cases where the administrator wishes to customize the behavior of the license service with regards to various features.

One or more valid parameters, as outlined in the next sections, can be used. The file should be edited accordingly and saved in a specific directory, for example at the directory where the license.dat is located. Additionally the license file (license.dat) should also be edited, using a reliable editor, concerning the line starting with: *OPTIONS=….* Enter there the full path of the license.opt file and save.

For example:

*################ START OF EDITABLE SECTION*

*# Replace FULL\_PATH\_TO in the next line with the full path of the directory # where license.opt file resides. OPTIONS=C:/beta-cae/beta\_lm\_tools\_v7.x/win64/license.opt*

The license.opt file is read upon the beta\_lm service startup. However, it can also be reloaded, without interrupting the service, using the command:

beta\_lm\_control -h [*hostname*] -reloadopt

#### <span id="page-31-2"></span>**4.1.1. Idle User Timeout**

One of the configurable parameters in the options file is the maximum time (in minutes) that a user may remain idle, before the corresponding reserved credits are released. In general, as **Idle** is considered a user that has not taken any action in ANSA/META for longer than the time defined as **Idle User Timeout.** When such a user will take action again, there are two cases:

- If there are available license credits, BETA License Manager will provide the needed credits and the user will continue working, without any notification

- If there are no available license credits any more, the application will be interrupted, asking the user to SAVE & Quit **or** to retry re-acquiring license

The respective syntax in the license.opt file is: IDLE USER TIMEOUT=

So if, for example, the administrator wishes license credits to be released after a user being idle for 30 minutes, the keyword that should be used in the options file is: **IDLE\_USER\_TIMEOUT=30**

The minimum acceptable value is **10 minutes**. If the IDLE\_USER\_TIMEOUT parameter is set below the minimum value (except zero), it will be switched automatically to the minimum, i.e. 10 min. If the parameter is missing or set to zero, then no limitations are applied.

**NOTE:** When the Idle User Time Out option is active, the respective notification appears in the application's terminal upon start-up. Older application versions report at starting that IDLE\_USER\_ TIMEOUT less than 20min is not accepted. In those versions, the idle time setting automatically switches to 20min, releasing credits after 20min, as expected.

Apart from setting the idle time limit, it is also possible to configure the applicability of this limit per user, group of users, IP addresses or hostnames. The filtering options for configuring the idle user timeout are applicable since versions 19.1.7, 20.0.4, 20.1.2 and 21.0.0 onwards. It is also possible to configure the idle time limit to be enabled or disabled during specific timeframes within the day (since version 21.0.0 onwards). The appropriate syntax and some examples of each filtering option are provided in the tables below:

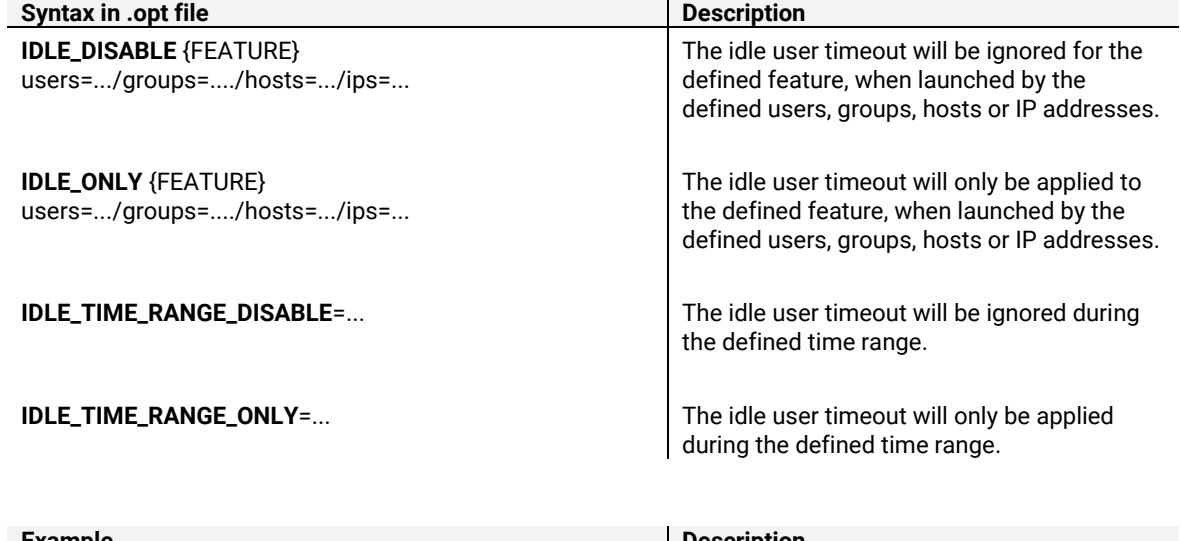

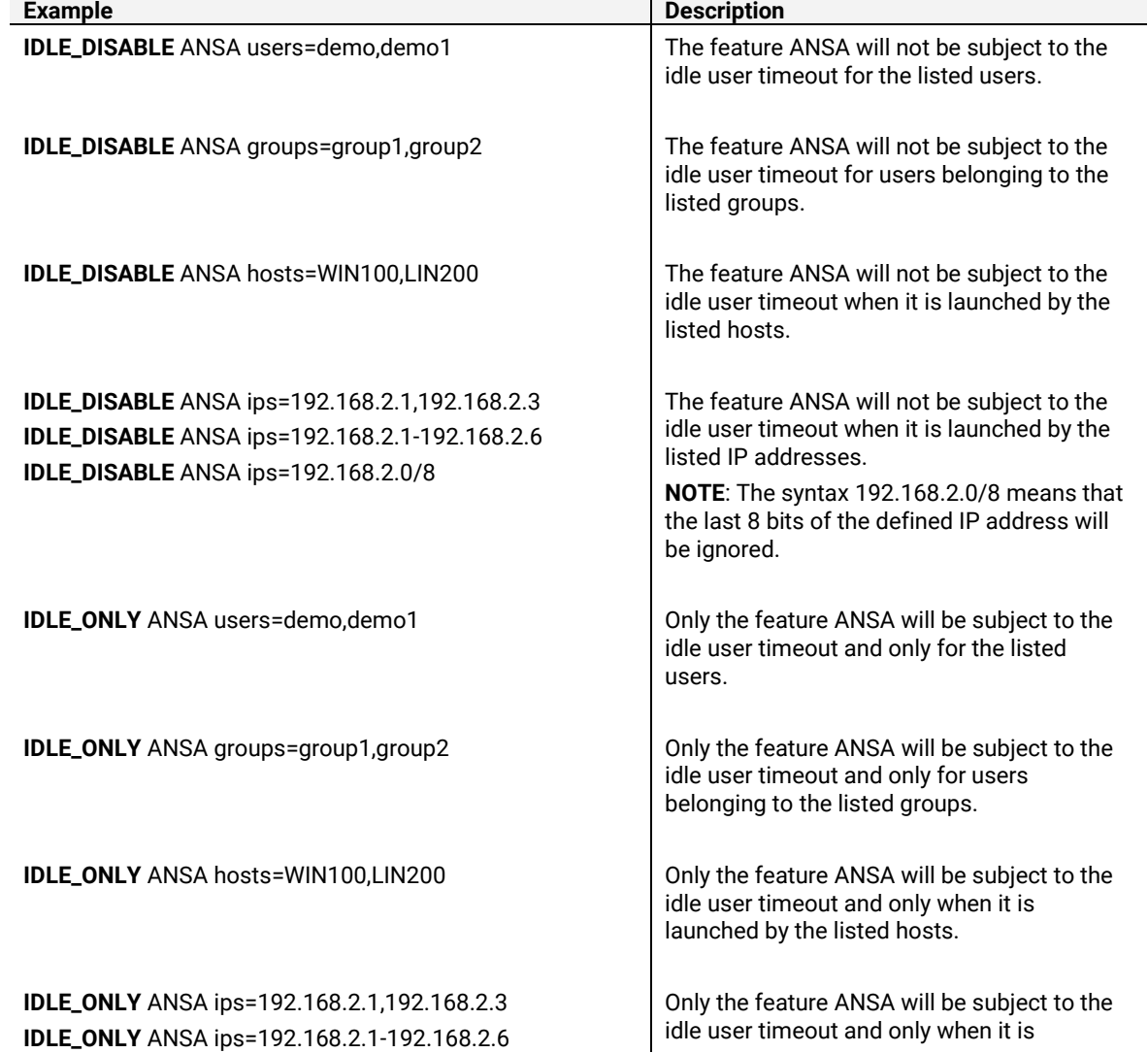

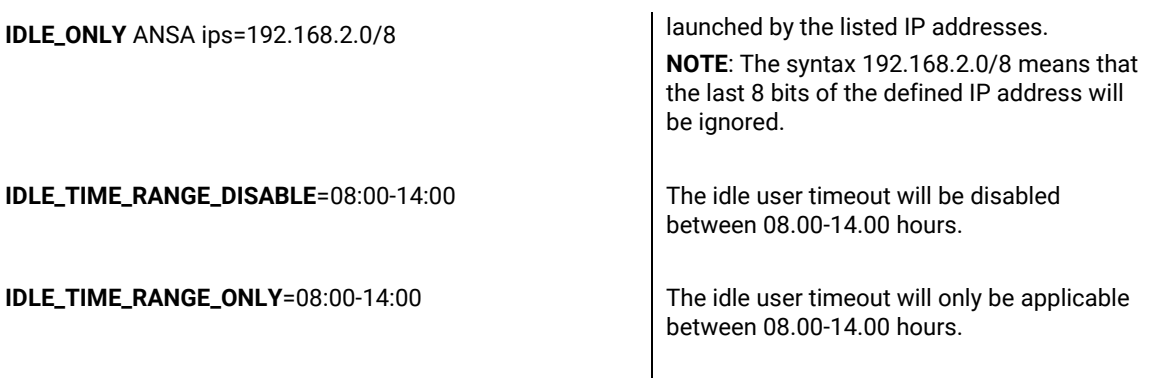

#### **NOTES:**

- a) All the filters above can be used with the syntax "=\*" to include all users, groups, IPs, hosts, respectively.
- b) The groups of users (given after the syntax "groups=") should be defined in the system by the system administrator, for example on the LDAP and/or in the client machines and/or on an Active Directory. This means that users should see themselves belonging in these groups on their (client) machines. To verify this, depending on the operating system, users can use the command whoami /groups for Windows OS and id <username> for Linux OS. Please note that in case of inappropriately defined groups, for example in the case of mixed Windows and Linux OS users, the defined filters might erroneously seem not to be applied.

#### <span id="page-33-0"></span>**4.1.2. Allow, deny or limit the access to specific features**

A series of options is offered in order to configure the usage of specific features according to the user, group of users, IP addresses and hostnames. The access to particular features by particular users may be denied, exclusively allowed or limited to a specific number. These filtering rules are applicable from versions 19.1.7, 20.0.4, 20.1.2 and 21.0.0 onwards. The appropriate syntax and some examples of each filtering option are provided in the tables below:

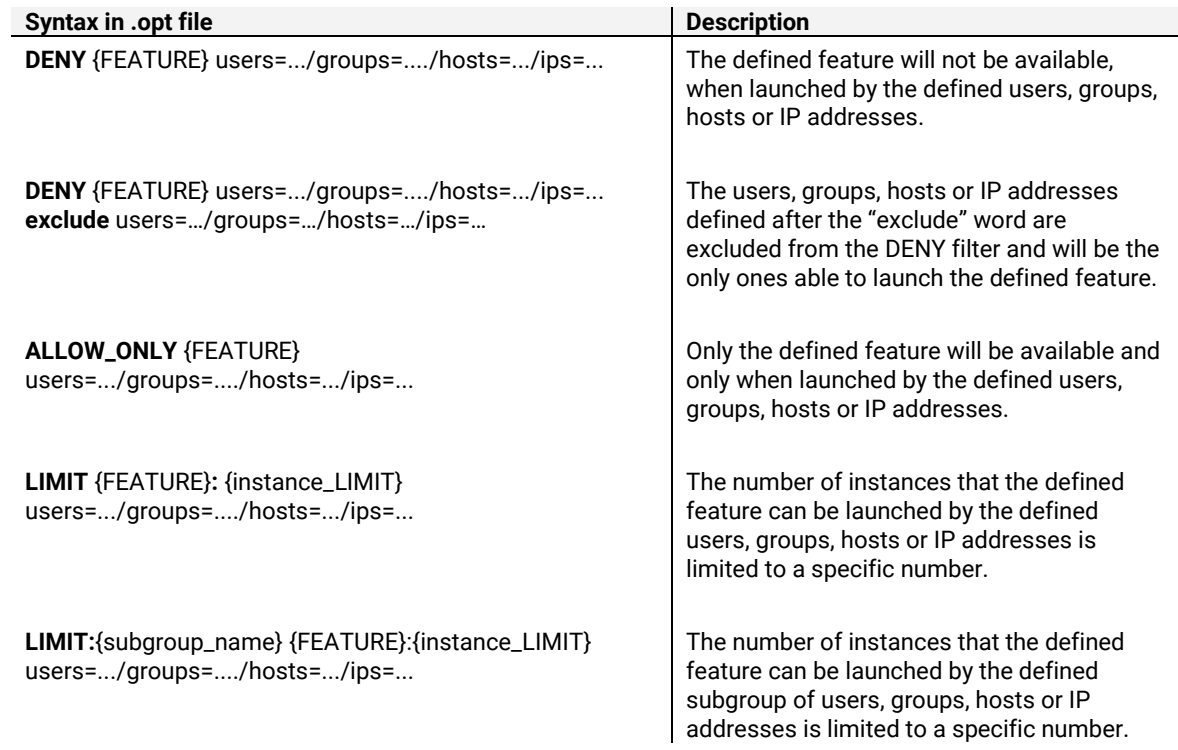

**LIMIT:**{subgroup\_name}:{credit\_LIMIT} {FEATURE} users=.../groups=..../hosts=.../ips=...

**LIMIT:**{subgroup\_name}:{credit\_LIMIT} {FEATURE} users=.../groups=..../hosts=.../ips=... **exclude**  users=…/groups=…/hosts=…/ips=…

**LIMIT**:GR1\_GR2\_GR3:TOTAL- RES\_GR1 - RES\_GR2 - RES\_GR3 {FEATURES}/\* users=\* **exclude** groups=GR1,GR2,GR3

**LIMIT**:GR1\_GR2:TOTAL- RES\_GR1 - RES\_GR2 {FEATURES}/\* users=\* **exclude** groups=GR1,GR2

**LIMIT**:GR1\_GR3:TOTAL- RES\_GR1 - RES\_GR3 {FEATURES}/\* users=\* **exclude** groups=GR1,GR3

**LIMIT**:GR2\_GR3:TOTAL- RES\_GR2 - RES\_GR3 {FEATURES}/\* users=\* **exclude** groups=GR2,GR3 This syntax allows defining different limitations to different subgroups.

The number of credits that the defined feature can be launched by the defined subgroup of users, groups, hosts or IP addresses is limited to a specific value.

This syntax allows defining different limitations to different subgroups.

The users, groups, hosts or IP addresses defined after the "exclude" word are excluded from the limitation.

**GROUP** {group\_name} users=... The defined users will belong to the defined group.

> Credits reservation is also possible by applying limits in combinations. Assume the following scenario:

- All credits = TOTAL
- Reserve RES\_GR1 credits for GR1 group
- Reserve RES\_GR2 credits for GR2 group
- Reserve RES\_GR3 credits for GR3 group

The syntax to achieve the above reservation is the one presented on the left. Note that this syntax can be used for fewer or more groups as well. In the case of more groups, extra lines are needed (1 for each new group) and extra excluded groups at each line.

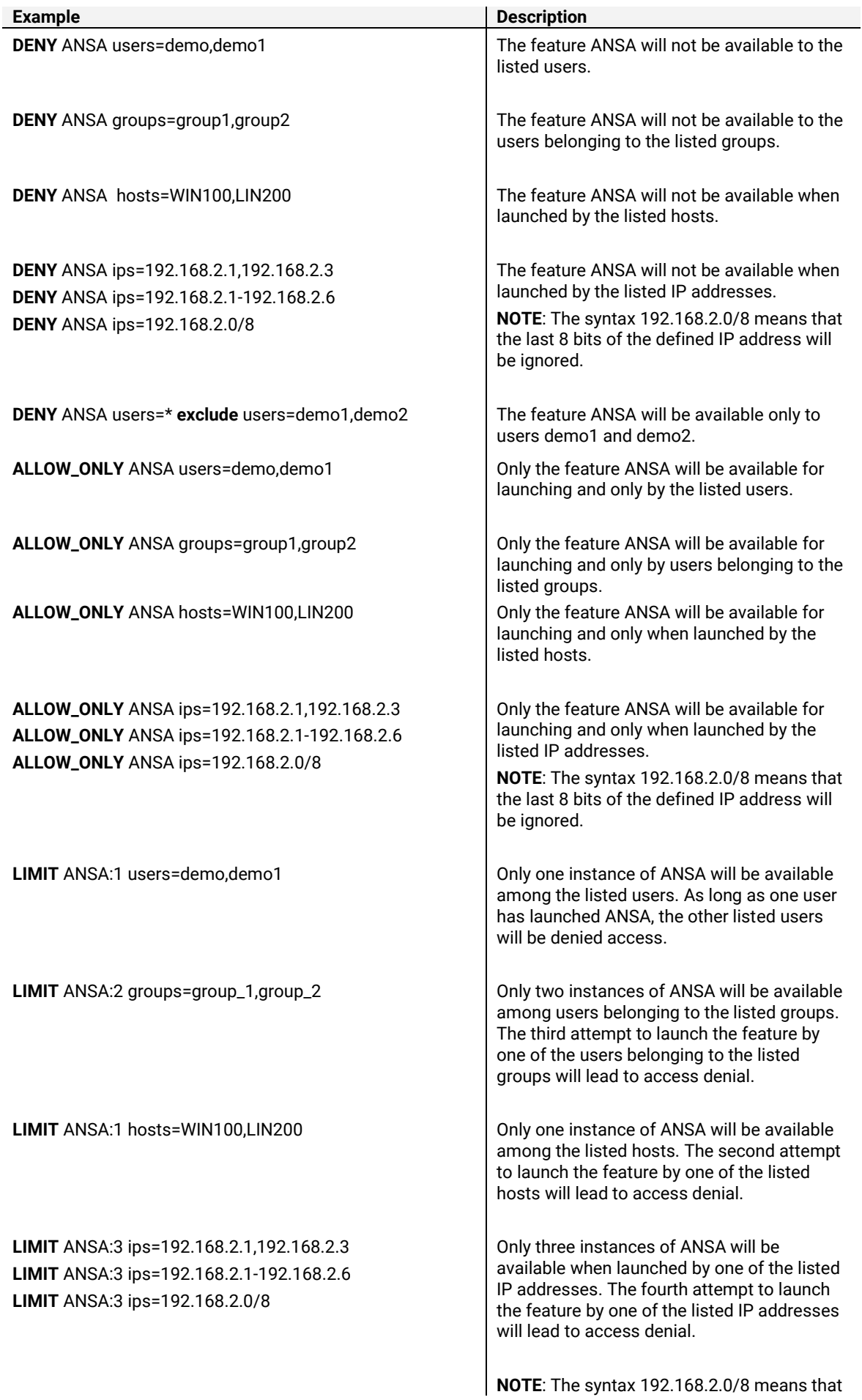

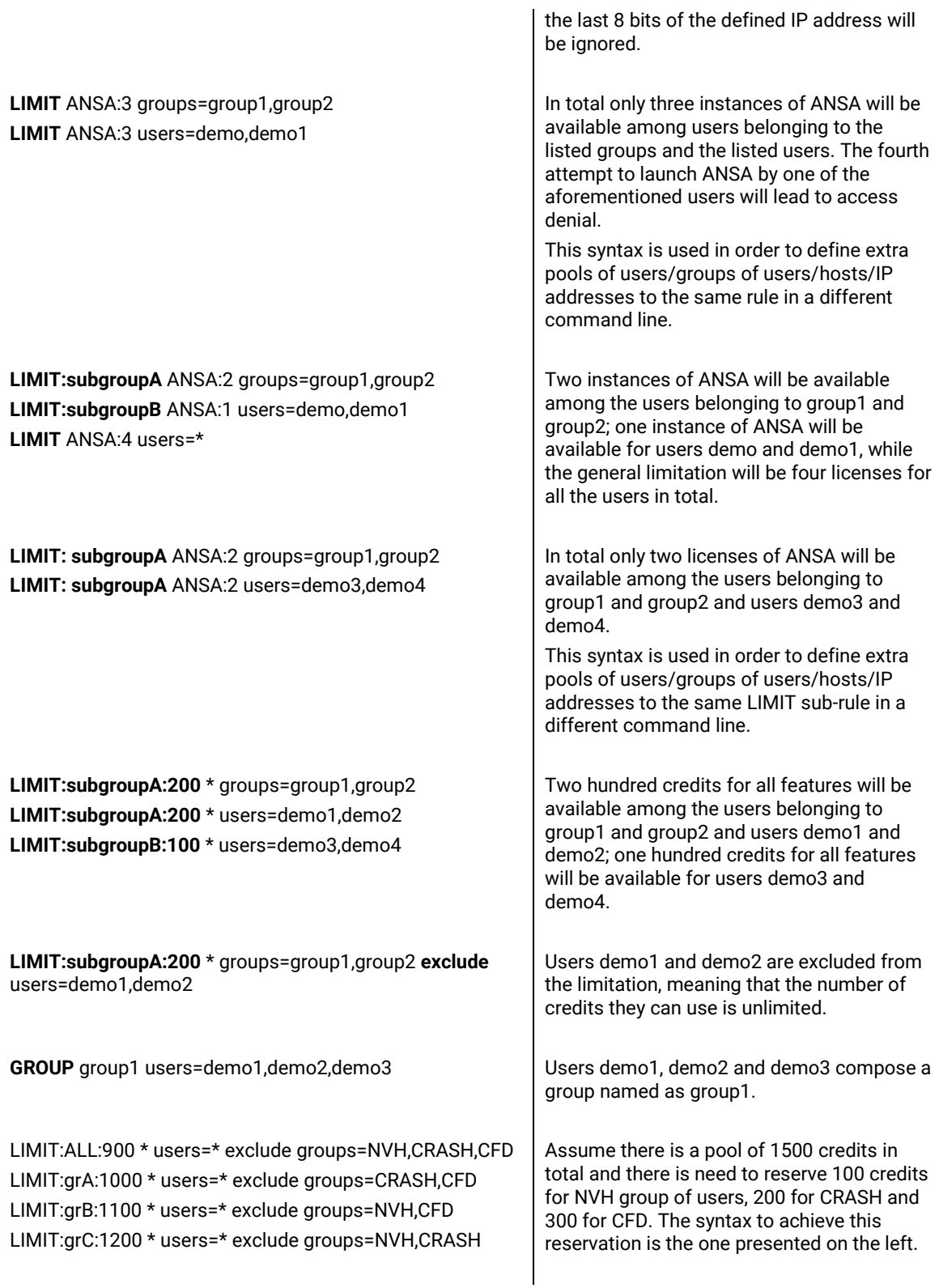

#### **NOTES:**

- a) All the filters above can be used with the syntax "=\*" to include all users, groups, IPs, hosts, respectively.
- b) It is also possible to use negative values as limits for the allowed features. In such cases, when a feature is subject to shared licensing, the total number of shared feature sessions is limited. For instance, assuming ANSA has been granted shared licensing:

LIMIT ANSA: -2 users=demo1, demo2 means that if a user launches two instances of ANSA in the same machine, the limit will have been reached hence no third ANSA will be allowed to be launched, by anyone. This serves cases where limiting of hardware resources is required. It is noted that although the two instances of the same feature by the same user in the same machine will be counted as individual, the credits occupied will still be counted once, as expected due to the shared licensing nature of the particular feature.

- c) When a license is denied due to one of the above options, the following message
	- (or a similar one, based on the application version), appears in the terminal window:

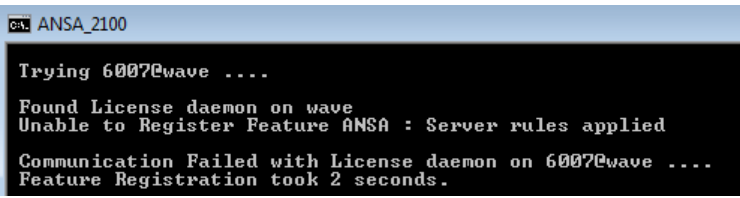

- d) All the filters above are listed when running beta\_lm\_stat.
- e) The groups of users (given after the syntax "groups=") are the groups defined in the system by the system administrator, for example on the LDAP and/or in the client machines and/or on an Active Directory. This means that these users see themselves belonging in these groups on their (client) machines. To verify this, depending on the operating system, users can use the command whoami /groups for Windows OS and  $id$  <username> for Linux OS. Please note that in case of inappropriately defined groups, for example in the case of mixed Windows and Linux OS users, the defined filters might erroneously seem not to be applied.
- f) When the same group of users is defined both in the system and in the license.opt file using the GROUP syntax, then priority is given to license.opt GROUPs definition.
- g) Multiple lines definition for the same LIMIT filter or the same LIMIT:{subgroup\_name} subfilter should be followed by the same licenses number limitation.
- h) The {FEATURE} definition in the LIMIT:{subgroup\_name}:{credit\_LIMIT} filter can be replaced with the "\*" character to include all features.

#### <span id="page-37-0"></span>**4.1.3. Privacy Level Options**

Since beta\_lm version 7.1 onwards, in order to cater for reveal of personal information concerns, it is possible to define the required privacy level through the license.opt file. Setting the option UserPrivacyLevel=1 in the license.opt file will disable listing of usernames and hostnames, when executing beta\_lm\_stat.

In addition, since versions 22.0.0, 21.1.2., 21.0.3 and 20.1.6, listing of usernames and hostnames from the applications' terminals upon startup is disabled. The only options from the license.opt file that appear in the users' terminals are the ones referring to the idle user timeout and any potential filters set for it.

#### NOTE:

Regardless of the presence of  $\text{UserPrivateyLevel=1}$ , the user running the beta\_lm service will still be able to see the usernames and hostnames of all users either in beta\_lm\_stat or in the terminal window of the applications.

# **Section 5. The License.dat File**

#### <span id="page-38-1"></span><span id="page-38-0"></span>**5.1. The license.dat file**

The license file license.dat holds all information that is necessary for the proper and uninterrupted use of the licensed application. This file is unique and is created for use with the customer's designated license servers and respective license scheme. Moreover, since it is a file required by the beta\_lm to manage all licensed applications, it should be installed to every server that is running a beta\_lm daemon.

A typical license file contains:

- 1. An editable section for the optional administration options file (to be discussed later)
- 2. License server names and host-ids and corresponding communication ports

3. A not-editable section with the licensing specifications and any possible features of the licensed applications (any unauthorized modifications of this section will result in license termination)

and has the following structure:

#### **Line Typical License File**

```
1 #
2 # This file is a license file for use with beta_lm License Manager
3 # Run as Administrator : beta lm -f full path to this file
4 #
5
       6 ################ START OF EDITABLE SECTION
7
8 # Replace FULL_PATH_TO in the next line with the full path of the directory
9 # where license.opt file resides.<br>10 0PTIONS=FULL PATH TO
        10 OPTIONS=FULL_PATH_TO
\frac{11}{12}12 # Replace SERVER_NAME in the next line with the hostname of your server<br>13 SERVER=SERVER NAME.PORT=6007
        SERVER=SERVER_NAME, PORT=6007
14
15 ################ END OF EDITABLE SECTION
16
17 SN=1,HOSTID=200a025ec00b5f5e0f1b2e1b3d5e020bd04e5144,ISU=08-jul-2003,EXP=25-s\
18 ep-2004, OPTIONS='COMPANY="yourcompany name",Tn=10,Tm=40,Ts=20,WCL=60,nodebug,\
19 ACD=10,ART=5,FRC=15,SSC=3,SIGNATURE=07ab9e1920137cb1f0137cb07ab9e19207ab9e192\
20 0137cb1f0137cb07ab9e192cb011d719207ab9e192019e1920137cb1f0137c9e1920137c07ab9\
21 e1920137cb1f0137cb07ab1f01e4432d2f3dd7c9e1920137cb1f0137c
22 SN=1,PACKAGE=PRE_POST,CREDIT=3000,SIGNATURE=9e1920137c07ab9e1920137cb1f0137c7\
23 cdb1f013719207ab9e192019e1920137cb1f0137c9e1920137c07ab9e1920137cb1f0137cb07a\
24 b1f0137c21e2d401cb9e1920137cb1f0137cb07a<br>25 SN=1, FEATURE=ANSA, PACKAGE=PRE POST, WEIGH
        25 SN=1,FEATURE=ANSA,PACKAGE=PRE_POST,WEIGHT=100,CREDIT=3000,ISU=08-jul-2003,EXP\
26 =25-sep-2004,OPTIONS='shared',SIGNATURE=90a137c07ab9e1920137cb1f0137cb07acdb1\
27 7137cb07aecd2d223419207ab9e192019e1920137cb1f0137c9e1920137c07ab9e1920137cb1f\
28 0137cb07ab1f0137
29 SN=1,FEATURE=ANSA_CATIA,PACKAGE=PRE_POST,WEIGHT=25,CREDIT=200,ISU=08-jul-20-0\
30 3,EXP=25-sep-2004,OPTIONS=' ',SIGNATURE=9e19d12037c07ab9e1920137cb1f0137cb07a\
31 1f013712da37c\aecd2211ceab9e12019e1920137cb1f0137c9e1920137c07ab9e1920137cb1f\
32 0137cb07ab1f0137c201cb
33 SN=1,FEATURE=META_POST,PACKAGE=PRE_POST,WEIGHT=33,CREDIT=300,ISU=08-jul-2003,\
34 EXP=25-sep-2004,OPTIONS=' ',SIGNATURE=9e19d201317c07ab9e1920137cb1f0137cb07ae\
35 b1f0137137cb07332c37137cb07332caecd223407ab9e1920137cb1f0137cb07aecdb1f013713\
        36 7cb01f0137
```
- Lines 1-4 contain information about the license daemon installation.

- Lines 6-15 represent the editable section of the license file. In line 10 the administrator may optionally provide the location of the "administration options file", which contains all configurable parameters of the licensing system (see Section 4).

- Line 13 holds information about the license server machine and communication port, so the administrator should fill in the corresponding values. Note that the default communication port is 6007. Normally, a license file has one SERVER line. If more SERVER lines appear it means that a license scheme with redundant servers is used.

- Whatever follows below line 15 belongs to the not-editable section and any modifications will result in license termination. This not-editable section contains all licensing specifications (such as software groups, total number of credits and duration of each group etc) and is created by BETA CAE Systems based on a **unique key** that is supplied by the customer.

The licensing specifications are divided into sections which in turn are characterized by a serial number, an identification, the duration and an encrypted digital signature key. A brief description of the corresponding flags used in these sections is given below:

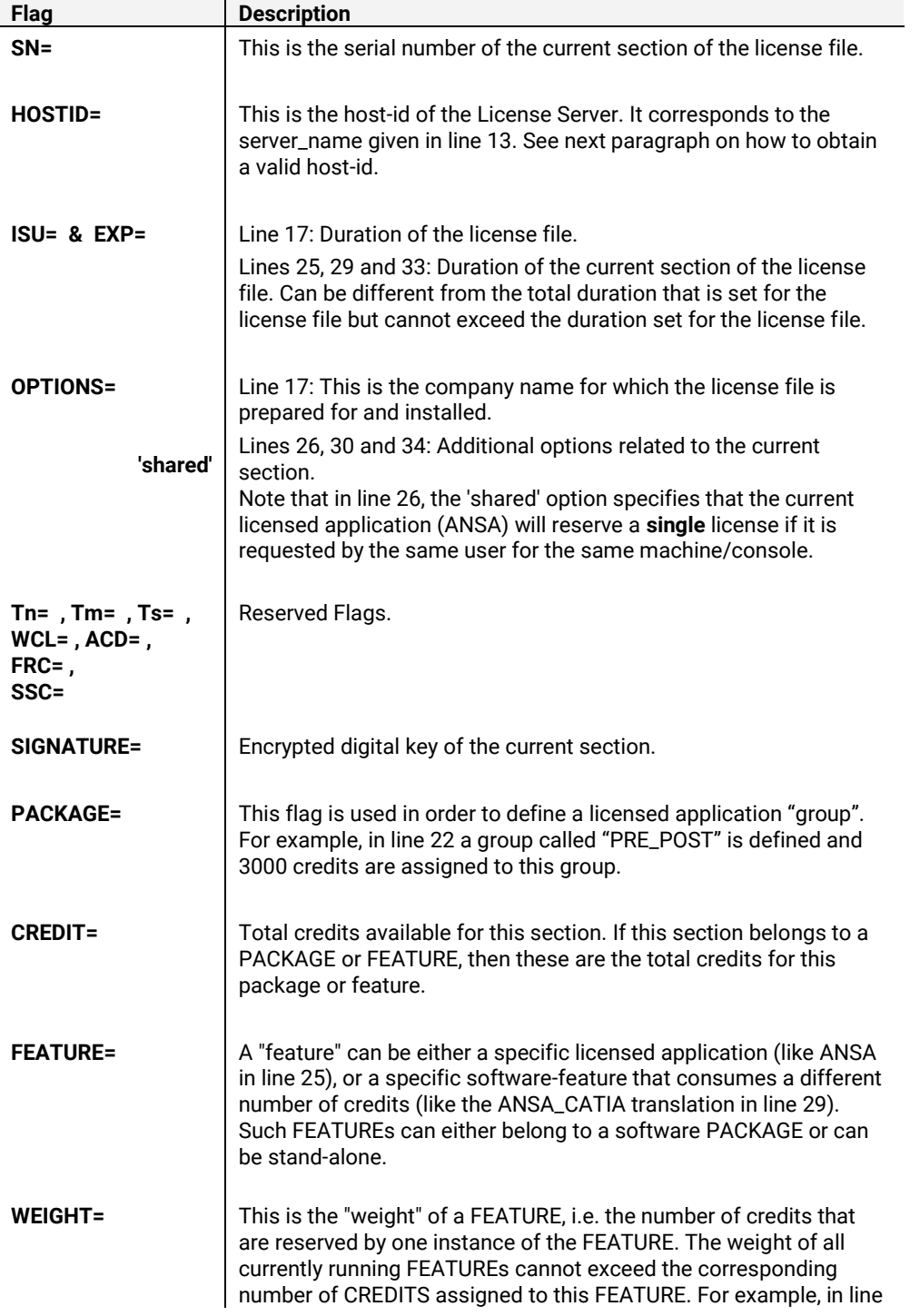

![](_page_40_Picture_126.jpeg)

#### <span id="page-40-0"></span>**5.2. Additional short term licenses and license extensions**

When a license.dat file is created for the very first time by BETA CAE Systems, the serial numbers of all packages / features are set to SN=1. If an additional short term license is requested by the customer for one or more of packages / features, then BETA CAE Systems will issue a new license file having a higher SN for the respective packages / features. In order beta\_lm to realize such changes, the administrator should:

- **Stop the beta\_lm service**
- **Replace the license.dat file with the updated one**
- **Restart the beta\_lm service**

## **Section 6. Running a Licensed Application**

#### <span id="page-41-1"></span><span id="page-41-0"></span>**6.1. Searching for a valid license**

When the end-user launches an application, this client application will search on several locations to find the license server name(s). On each server it will search for available floating licenses. The locations are searched in a sequential order and are given below:

![](_page_41_Picture_288.jpeg)

**!NOTE**: If the search fails in all above locations, the application will not start. The license server name(s) is indicated at the SERVER line of the license.dat file provided by BETA CAE Systems.

Locations 1, 6, 7 and 8 point directly to the provided server name, while locations 2, 3, 4 and 5 point to the SERVER line of the license.dat file.

**Location 1.** The end-user has the option to declare a specific license server by its name or IP-address, using the -h flag:

```
ansa -h port@server
```
or

ansa -h port@ip

When a redundancy scheme is used, the above command should be like:

ansa -h port@server1,port@server2,port@server3

**Location 2.** In addition, it is possible to run the application using the  $-f$  option to point to the license.dat e.g.:

```
ansa -f [full_path_to]license.dat
```
**Locations 3, 6, 7.** BETA\_LIC\_FILE, BETA\_LIC\_SRV and ANSA\_SRV are set as environment variables (see paragraph 6.1.1 and 6.1.2).

**Location 4.** ANSA\_HOME (or META\_POST\_HOME) is a variable defined by the application and corresponds to the pathname of the  $\text{config}$  folder inside the application's installation directory. This option requires the license.dat file to be placed within this folder.

**Location 5.** This option requires the license, dat file to be placed within the current directory. The current directory corresponds to a directory that can be defined in three ways:

- The directory where the application is invoked when called from a shell or command prompt.
- The "Start in" directory when the application is invoked through a Windows shortcut.
- $\bullet$  The directory defined with the  $-$ changedir running argument.

**Location 8.** This option points to the server name set as ansa\_srv in the DNS server.

**Location 9.** This option matches the server name with the localhost name.

**NOTE:** The  $-h$  option prevails over  $-f$ , when given together.

In its simplest form, a licensed application needs to know *where* in the network, does the BETA\_LIC\_SRV environment variable points to. In turn, BETA\_LIC\_SRV should point to the server or servers (single server or redundant servers), as these are listed in the corresponding license.dat file. Related examples are given in the following paragraphs.

#### <span id="page-42-0"></span>**6.1.1. Stand-alone server scheme**

In a stand-alone server scheme the SERVER=line of the license.dat file indicates the server and port used by beta\_lm to communicate with clients. For example:

SERVER=plank,PORT=6007

Consequently, the BETA\_LIC\_SRV environment variable should be set as a variable with BETA LIC SRV as name and 6007@plank as value.

#### LINUX systems:

Environment variables can be defined globally along with other variables used. For instance, in the case of bash Unix shell, their definition is declared in the /etc/profile file, and for csh or tcsh Unix shell in the /etc/profile.d/csh.local file. Alternatively, users can declare variables in their private account workspaces, for example in the .login file or in the resource file of the preferred Unix shell. In the case of bash Unix shell, the resource file is .bashrc, and for csh or tcsh Unix shell it is .cshrc.

The command for setting up the environment variable depends on the Unix shell used. Examples for setting up the BETA\_LIC\_SRV environment variable for bash, csh and tcsh Unix shells are given below:

- export BETA\_LIC\_SRV=6007@plank for bash Unix shell
- setenv BETA LIC SRV 6007@plank for csh or tcsh Unix shell.

Type the echo \$shell command to get the shell type (e.g. /bin/tcsh).

#### WINDOWS systems:

Environment variables can be defined via two different menus, one for system (global) variables where administrative privileges are required and another one for user variables. To access either of these follow the path:

*Control Panel> All Control Panel Items> System> Advanced system settings> Advanced tab> Environment variables> System variables or User variables> New.*

![](_page_43_Picture_186.jpeg)

The ANSA\_SRV is defined in a similar manner by setting a variable with ANSA\_SRV as name and 6007@plank as value.

Accordingly, the BETA\_LIC\_FILE is defined by setting a variable with BETA\_LIC\_FILE as name and the [*full\_path\_to*]license.dat as value.

#### <span id="page-43-0"></span>**6.1.2. Redundant server scheme**

As mentioned in paragraph 2.1.1, beta\_lm supports two server redundancy schemes; one uses multiple servers for license distribution and one is for hardware failover protection. The scheme which is currently used is reflected in the license file (license.dat) delivered by BETA CAE Systems to the customer. For example a hardware failover scheme would look like:

```
SERVER=gauss,PORT=6007
SERVER=hilbert,PORT=6007
SERVER=riemann,PORT=6007
```
In such cases, the licensed application needs to know all alternate servers that may provide the requested license. Consequently, the BETA\_LIC\_SRV environment variable should be set as a variable with BETA LIC SRV as name and 6007@gauss,6007@hilbet,6007@riemann as value.

#### LINUX Systems:

Environment variables can be defined globally along with other variables used. In the case of bash Unix shell, their definition is declared in the /etc/profile file, and for csh or tcsh Unix shell in the /etc/profile.d/csh.local file. Alternatively, each user can declare variables in his private account workspace, for example in the .login file or in the resource files of the preferred Unix shell. In the case of bash Unix shell, the resource file is . bashrc, and for csh or tcsh Unix shell it is .cshrc.

The command for setting up the environment variable depends on the Unix shell used. Examples for setting up the BETA\_LIC\_SRV environment variable for bash, csh and tcsh Unix shells are given below:

- export BETA\_LIC\_SRV=6007@gauss,6007@hilbet,6007@riemann for bash Unix shell
- setenv BETA\_LIC\_SRV 6007@gauss,6007@hilbet,6007@riemann for csh or tcsh Unix shell.

Type the echo \$shell command to get the shell type (e.g. /bin/tcsh).

#### WINDOWS Systems:

Environment variables can be defined via two different menus, one for system (global) variables where administrative privileges are required and another one for user variables. To access either of these follow the path:

*Control Panel> All Control Panel Items> System> Advanced system settings> Advanced tab> Environment variables> System variables or User variables> New.*

![](_page_44_Picture_189.jpeg)

The ANSA\_SRV is defined in a similar manner by setting a variable with ANSA\_SRV as name and 6007@gauss,6007@hilbert,6007@riemann as value.

Accordingly, the BETA\_LIC\_FILE is defined by setting a variable with BETA LIC FILE as name and the [*full\_path\_to*]license.dat as value.

**NOTE:** When defining more than one server, "blank spaces" should not exist in-between the server names.

#### *A note on the server searching order*

When more than one servers are declared in the BETA\_LIC\_SRV variable, the client application will request for a license by checking these servers in a specific search order: At first, the client will check the first declared server and then will start checking backwards from the last server to the second.

As an example consider a server scheme consisting of **n** servers. The respective BETA\_LIC\_SRV environment variable should be declared as a variable with BETA LIC SRV as name and server**1**,server**2**,....server**(n-1)**,server**(n)** as value.

In such cases the client will check the servers in the following order:

![](_page_44_Picture_190.jpeg)

#### *A note on Licensed Applications running on Virtual Machines*

The launching of any application licensed by BETA CAE Systems (e.g. ANSA or META) from within any type of Virtual Machine may (depending on the application's version) disable the "sharing" of credits for this application. In other words, any instance of an application launched through a Virtual Machine may not share the same license and will occupy the prescribed number of credits.

#### <span id="page-45-0"></span>**6.2. Releasing a license**

Since ANSA/META version 21.0.0 onwards, the end-user has the option, to temporarily release the reserved license without exiting the application. This functionality is accessible within ANSA or META application via "File > Release License" option. When the license is released, a Confirmation window appears.

![](_page_45_Picture_58.jpeg)

By pressing the OK button, the application can search again for available licenses. With this option, the end-user can practically bypass the Idle User Timeout setting.

# **Section 7. beta\_lm On The Go**

#### <span id="page-46-1"></span><span id="page-46-0"></span>**7.0. Introduction to beta\_lm On The Go**

#### <span id="page-46-2"></span>**7.0.1. What is beta\_lm On The Go**

*Problem*: Need for an ANSA leasing for a small period of time (short-term), in order to use it on trips on laptops.

From version 6.1 and on, beta\_lm fully supports the usage of a USB Ethernet/WiFi card for the license server.

For more detailed information regarding the USB Ethernet/WiFi card and the general beta\_lm On The Go features and functionalities, you may refer to the following section.

#### <span id="page-46-3"></span>**7.1. Basic Components and Requirements**

#### <span id="page-46-4"></span>**7.1.1. What is a USB Ethernet/WiFi card**

With USB Ethernet/WiFi card, we mean Wireless USB Adapter. Wireless USB is a short-range, high-bandwidth wireless radio communication protocol. A Wireless USB adapter enables wireless internet access to either a desktop or a notebook PC. The adapter simply plugs into the external USB port of the PC. The antenna technology built into the adapter will give full mobility with the notebook, or enable to place the desktop anywhere at home without the need to use unsightly Ethernet cables. This device looks like a simple USB, but is a bit bigger, including Ethernet.

#### <span id="page-46-5"></span>**7.1.2. Scheme and Hardware requirements**

Scheme requirements, as well as Hardware requirements for the beta\_lm On The Go application are given below:

beta\_lm On The Go is supported ONLY for **Single server scheme** for **Windows** and **Linux platforms**.

![](_page_46_Picture_162.jpeg)

**Note**: A prerequisite for beta\_lm On The Go operation is that MAC address spoofing is disabled.

#### <span id="page-47-0"></span>**7.2. Procedure and Application**

#### <span id="page-47-1"></span>**7.2.1. Overview of actions**

When it's time to get a general license from BETA CAE Systems, the customer can order **x-1 license** for the main server and one license for a USB Ethernet /WiFi card that will be installed on another server. The client machines will look for licenses first in the main server and if there is saturation, then they will look for the "USB" server.

In case someone needs to go on a trip with a laptop and needs to launch a Licensed Application (ANSA/META), then they can take the USB adapter and connect it on the laptop. In this way they will have an active license at the laptop that can be "returned" upon their return.

The advantage of this scheme is that there is one license that can be taken and used by any computer with no interaction from our side, and this license's cost can be included on the total year budget.

Of course, the disadvantage is that when the USB is away, there is one less license available.

When the USB based license is docked back at the office:

**Multiple Server scheme**: e.g. server\_1 and one USB license on server\_2, then the client machines will have BETA\_LIC\_SRV = server\_1,server\_2

*NO Redundant Server scheme available.*

#### <span id="page-47-2"></span>**7.2.2. Installation procedure**

In order to receive a license file with the required information

- **Select a USB Ethernet adapter and plug it on a Windows platform machine**
- **Download beta\_lm\_tools** from BETA CAE Systems secure site
- **Unpack beta\_lm\_tools package**
- **Fetch the information required to build a valid license file**, via the command:

beta\_lm –host\_key –ni USB

The execution of this command will provide the three pieces of information that BETA CAE Systems requires in order to build a valid license for the selected license scheme. This information, its description as well as the respective command that should be used to obtain, is given in the table below:

![](_page_47_Picture_240.jpeg)

**Note**: After receiving the license file (license.dat) please mind to change the SERVER line from SERVER=<hostname> to SERVER=localhost or IP address.

# **Section 8. Troubleshooting beta\_lm**

#### <span id="page-48-1"></span><span id="page-48-0"></span>**8.1. Troubleshooting beta\_lm**

Troubleshooting actions for problems encountered during installation or operation of the beta\_lm license management tools are given in this paragraph. Since most of these problems are reported in the "license log" file, it is recommended to use the -L flag during the installation of the beta\_lm license daemon (see paragraph 2.2.7). Also, troubleshooting articles for common problems are available at the link [License Manager.](https://support.beta-cae.com/servicedesk/customer/kb/view/14254753)

The following table presents a list of common errors along with the corresponding description and recovery action.

![](_page_48_Picture_186.jpeg)

![](_page_49_Picture_194.jpeg)

┱

![](_page_50_Picture_210.jpeg)

![](_page_51_Picture_197.jpeg)

![](_page_52_Picture_154.jpeg)